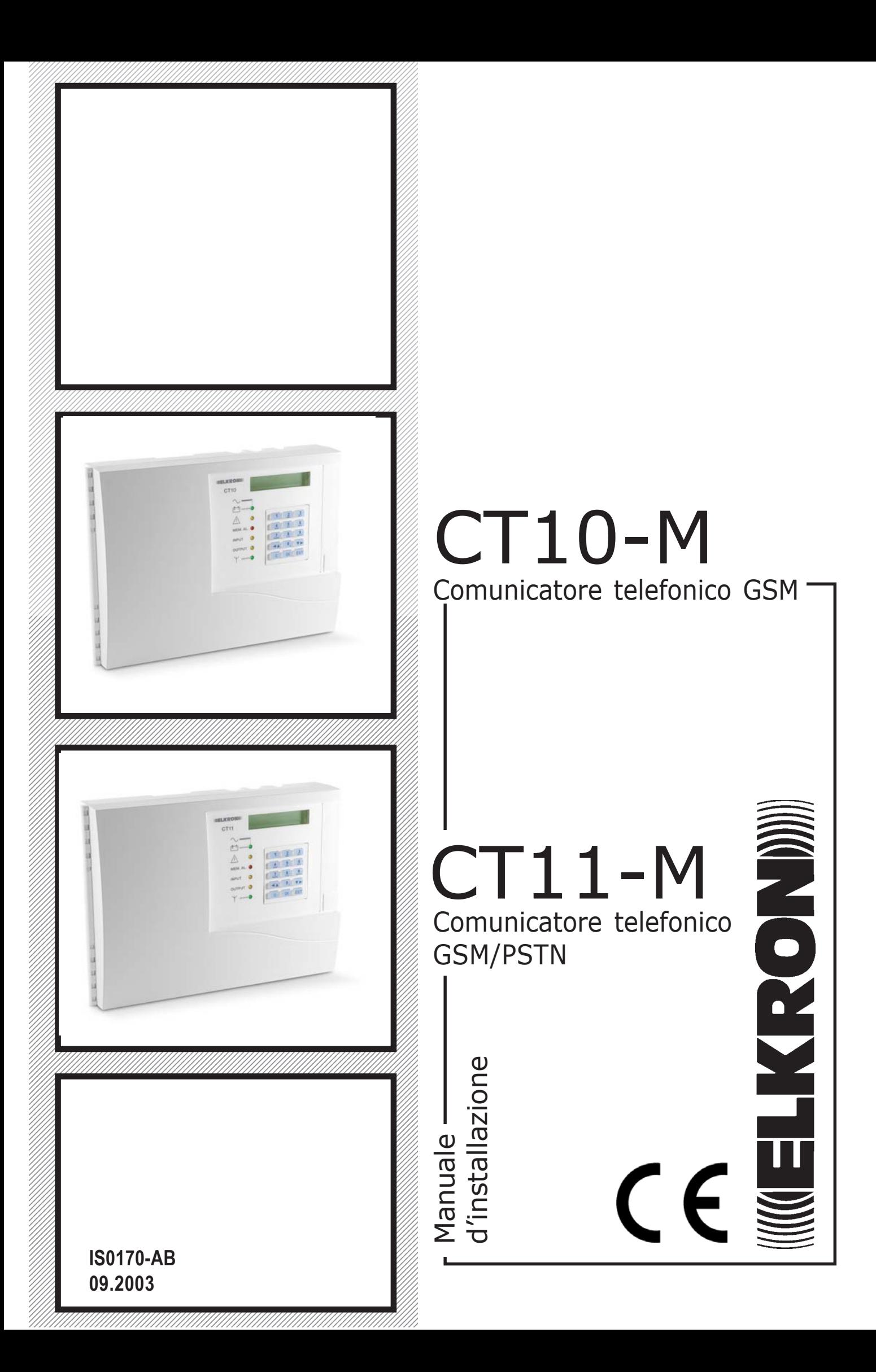

### **Sommario degli argomenti**

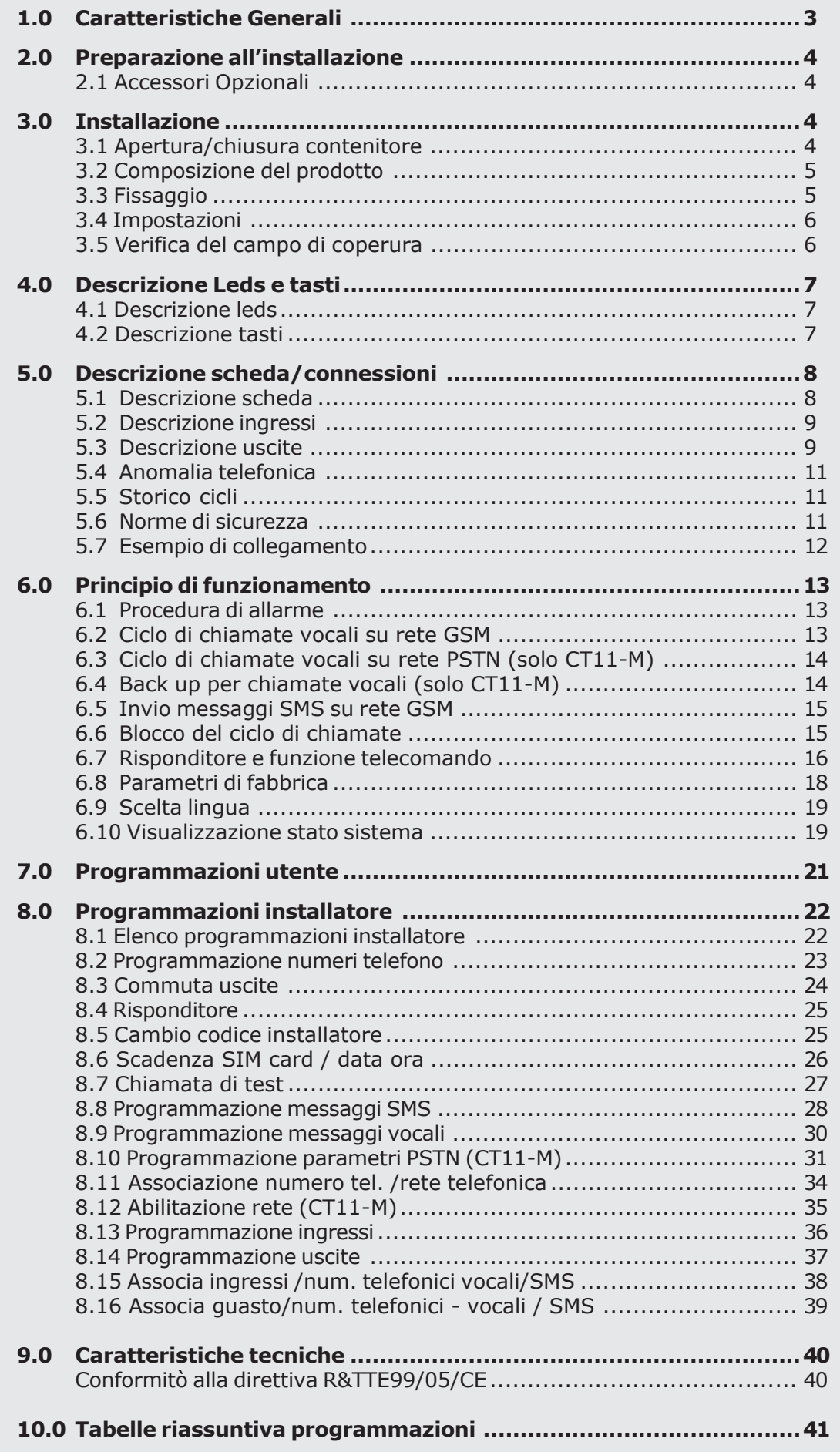

### **1.0 Caratteristiche Generali**

**Il presente manuale descrive le modalità di installazione e di utilizzo dei comunicatori Elkron modelli CT10-M e CT11-M; poichè essi condividono buona parte delle caratteristiche, ove non diversamente specificato, il testo del manuale si riferisce ad entrambi i modelli.**

### **CT10-M: opera esclusivamente sulla rete cellulare GSM attraverso un modulo GSM CT11-M: opera sia sulla rete cellulare GSM che sulla rete telefonica tradizionale PSTN**

In qualsiasi luogo e con qualunque telefono (tradizionale o cellulare) è possibile ricevere gli allarmi, effettuare controlli, inviare comandi ed averne immediata conferma vocale; e se si sta utilizzando un cellulare GSM le informazioni arrivano anche con messaggi SMS in chiaro.

Per la massima flessibilità di impiego è possibile programmare liberamente l'associazione tra gli eventi ed i numeri telefonici destinatari e, per ciascuno di essi, è possibile scegliere quale rete telefonica utilizzare (GSM e/o PSTN - quest'ultima solo sul modello CT11-M).

Per la massima sicurezza di comunicazione vi è un controllo della disponibilità delle reti, ed in caso di sabotaggi o di anomalie su una di esse passano autonomamente all'utilizzo della rete alternativa (solo CT11-M). Inoltre inviano preziose informazioni come l'imminente scadenza della carta SIM, eventi di guasto tecnico (ad es. anomalia alimentazione), eventi di guasto telefonico (ad es. anomalia rete).

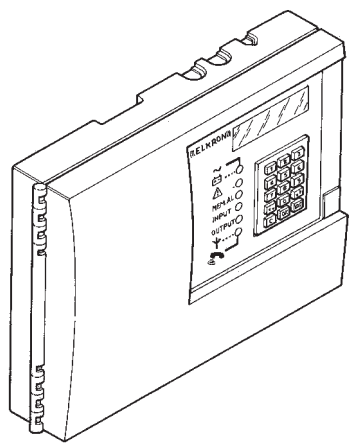

- **3** ingressi
	- 2 ingressi di allarme programmabili
	- 1 ingresso TC
- **5** uscite:
	- 2 uscite elettriche GUASTO
	- 3 uscite commutabili da remoto tramite comandi DTMF o da tastiera locale: 2 elettriche e una a relè
- **12** numeri telefonici (max 28 tra cifre e pause)
- **2** modalità di invio allarmi:
	- Messaggi vocali
	- Messaggi SMS
- Sintesi vocale integrata da 60 sec.
- **4** messaggi SMS (n° 40 caratteri per ogni messaggio)
- Conferma avvenuto telecomando (tramite messaggi vocali)
- Memoria non volatile anche in assenza di alimentazione
- Avviso scadenza SIM
- Funzione risponditore
- Blocco delle chiamate da remoto (comando DTMF)
- Controllo costante campo di copertura GSM
- Salto segreteria su linea PSTN (solo CT11-M)
- Test linea telefonica PSTN (solo CT11-M)
- Backup automatico sulla rete telefonica disponibile (solo CT11-M)
- Controllo connessione
- Menu stato sistema
- Menu utente
- Menu installatore
- Tastiera alfanumerica a bordo con display LCD 2 righe 16 caratteri
- 6 LED di visualizzazione stato sistema e guasti
- Dotato di tamper antiapertura
- Alloggiamento per batteria da 12V 2,2 Ah
- Fornito di cuffia per la registrazione e l'ascolto dei messaggi vocali

### **2.0 Preparazione all'installazione**

### **2.1 ACCESSORI OPZIONALI**

• E' possibile alloggiare una batteria (fig.1), garantendo in questo modo il funzionamento del comunicatore anche in assenza della tensione di alimentazione. Batteria mod. RB19 12V 2,2 Ah (cod. RB0310113)

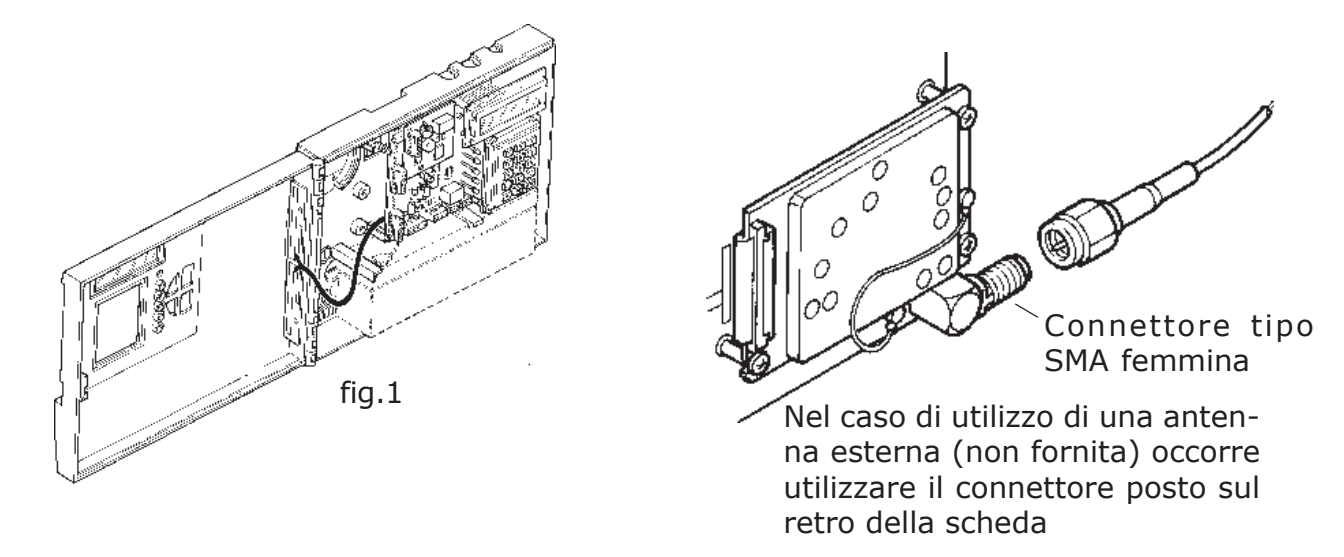

### **3.0 Installazione**

### **3.1 APERTURA/CHIUSURA CONTENITORE**

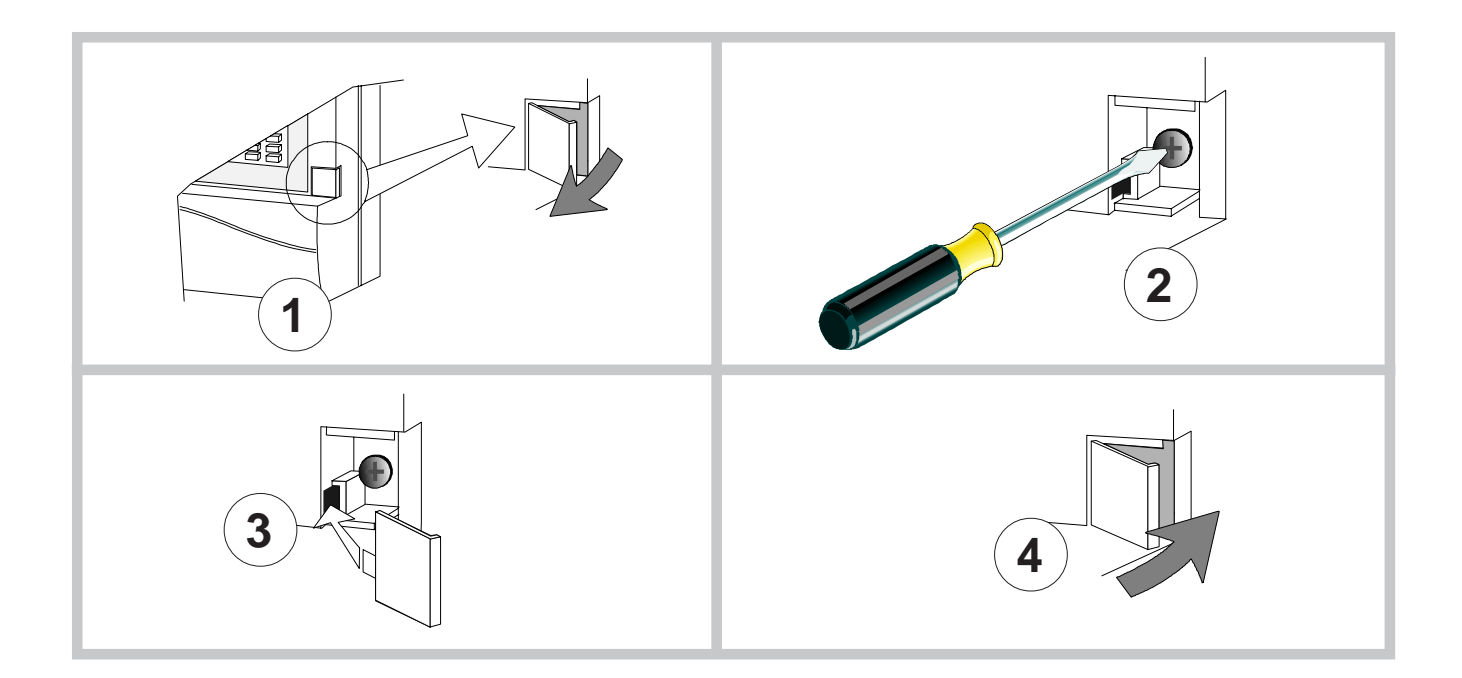

### **3.2 COMPOSIZIONE DEL PRODOTTO**

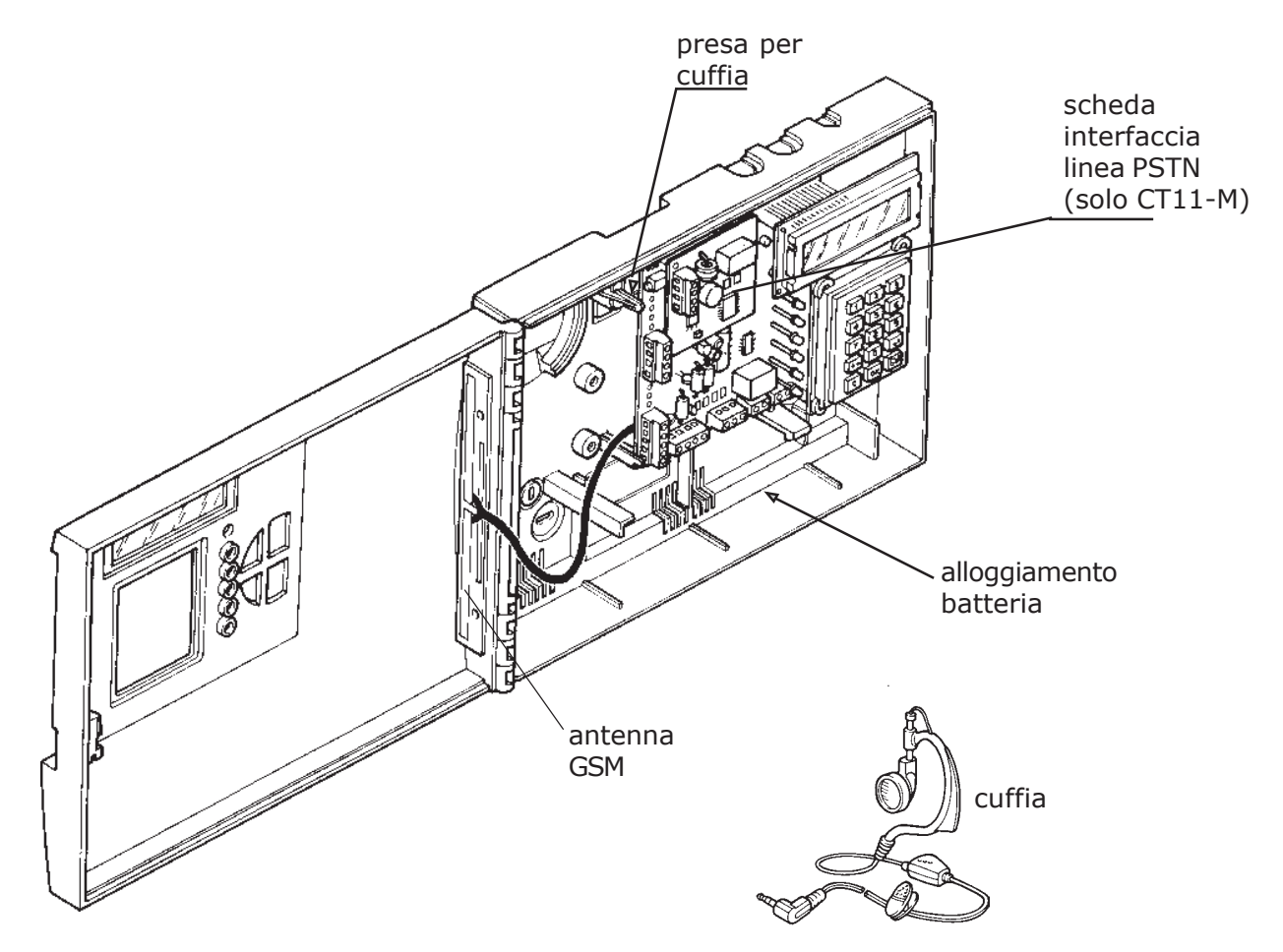

### **3.3 FISSAGGIO**

- Estrarre la scheda elettronica dagli appositi supporti in modo da maneggiare senza rischi il solo contenitore plastico.
- Fissare alla parete il contenitore utilizzando le apposite predisposizioni (ved. Fig. sotto)

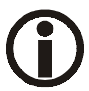

*Occorre verificare che nel luogo previsto per l'installazione il modulo GSM abbia un sufficiente livello di segnale (utilizzare allo scopo un telefono cellulare)*

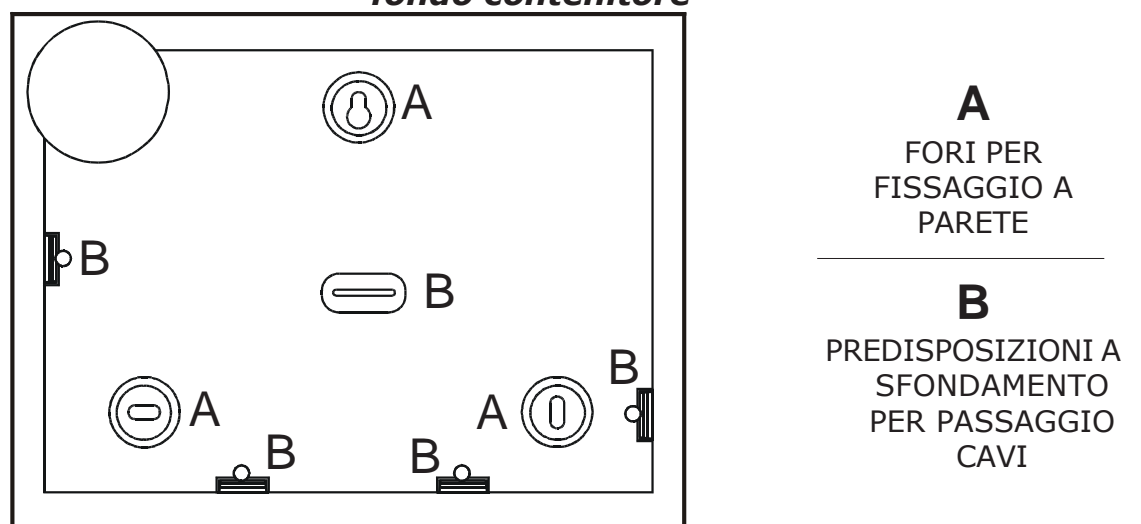

### *fondo contenitore*

### **3.4 IMPOSTAZIONI SCHEDA SIM**

• Attivare la SIM CARD prepagata o in abbonamento tramite un telefono cellulare.

### **IMPOSTAZIONE SIM CARD**

- 1. Controllare che la SIM card abbia un buon margine di credito per assicurare l'operabilità del modulo GSM.
- 2. Prendere nota dell'ultima ricarica fatta per potere poi impostare la data di scadenza SIM (Vedi "Menù Scadenza SIM Card" su questo manuale).
- 3. Eliminare la richiesta del Codice PIN. (Servirsi di un telefono cellulare).
- 4. Impostare correttamente data e ora (vedi menu).

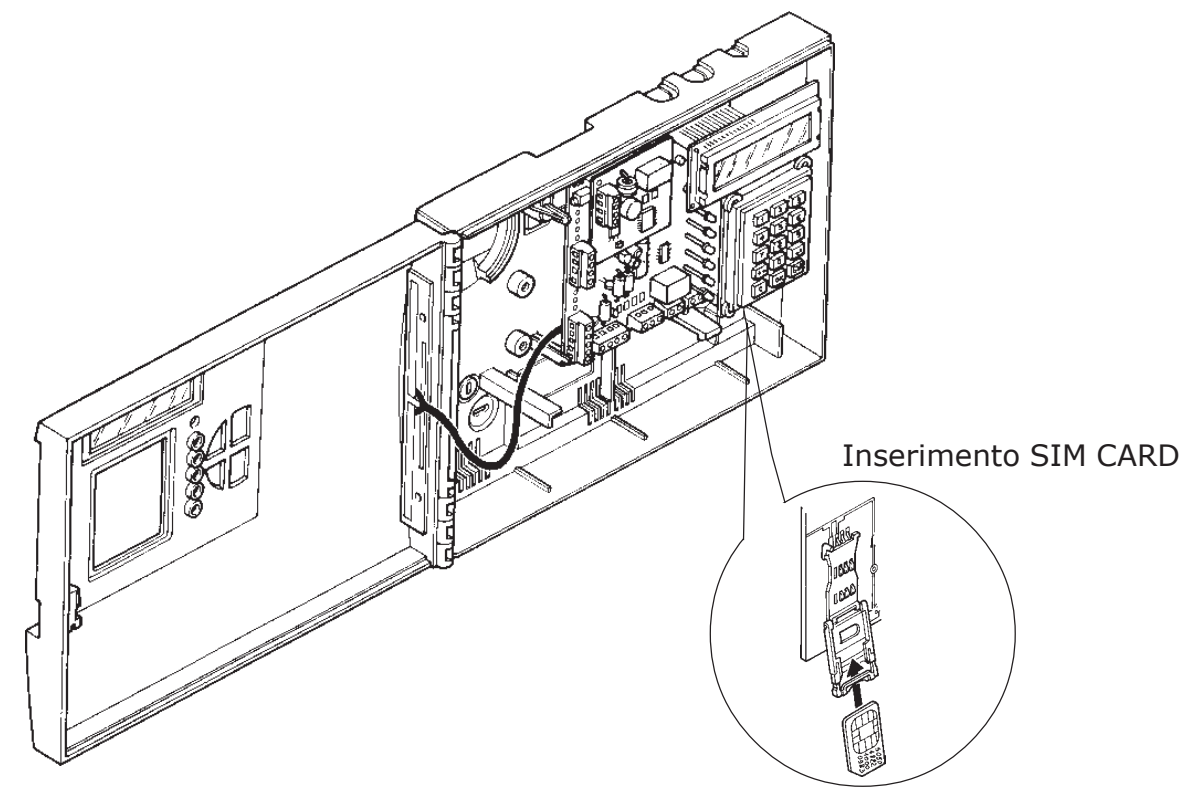

**Esistono diverse tipologie di SIM card: a 5 volt di alimentazione (ormai obsolete), a 3 volt (le più diffuse ed attualmente reperibili sul mercato) ed a 1,8 volt. Il combinatore ELKRON CT10/CT11-M gestisce unicamente le SIM card a 3 volt correntemente in commercio. In caso di dubbi vogliate cortesemente contattare il Vostro gestore telefonico per conoscere la tipologia di SIM card in Vostro possesso. Se non viene inserita la SIM card, se non viene disabilitata la richiesta codice PIN oppure se la SIM card non è della tipologia supportata, verrà visualizzato il mes-**

**saggio "SIM KO" e il dispositivo verrà reinizializzato.**

### **3.5 VERIFICA DEL CAMPO DI COPERTURA**

- E' possibile verificare il campo di copertura GSM prima di fissare il prodotto a muro.
- 1. Inserire la SIM card;
- 2. Se è già stata eseguita la programmazione dei numeri telefonici, chiudere gli ingressi;
- 3. Connettere la batteria con i cavi in dotazione;
- 4. Attendere la fine dell'inizializzazione (deve scomparire la lettera "I" a sinistra del Display) **ATTENZIONE: Se l'inizializzazione non è completata in un tempo ragionevole (30 sec. dall'accensione), è possibile che ci si trovi in un punto in cui il campo o la rete non vengono rilevati a sufficienza e quindi verrà visualizzata la scritta "Ricerca Rete..."**
- 5. Entrare nel menù "Visualizzazione stato sistema" premendo i tasti C+4. I valori di CAMPO e RETE GSM sono aggiornati ogni 7 secondi. In questa condizione è possibile rilevare il punto in cui si ha un livello di ricezione migliore, indicato dalle tacche del campo.

### **4.1 DESCRIZIONE LEDS**

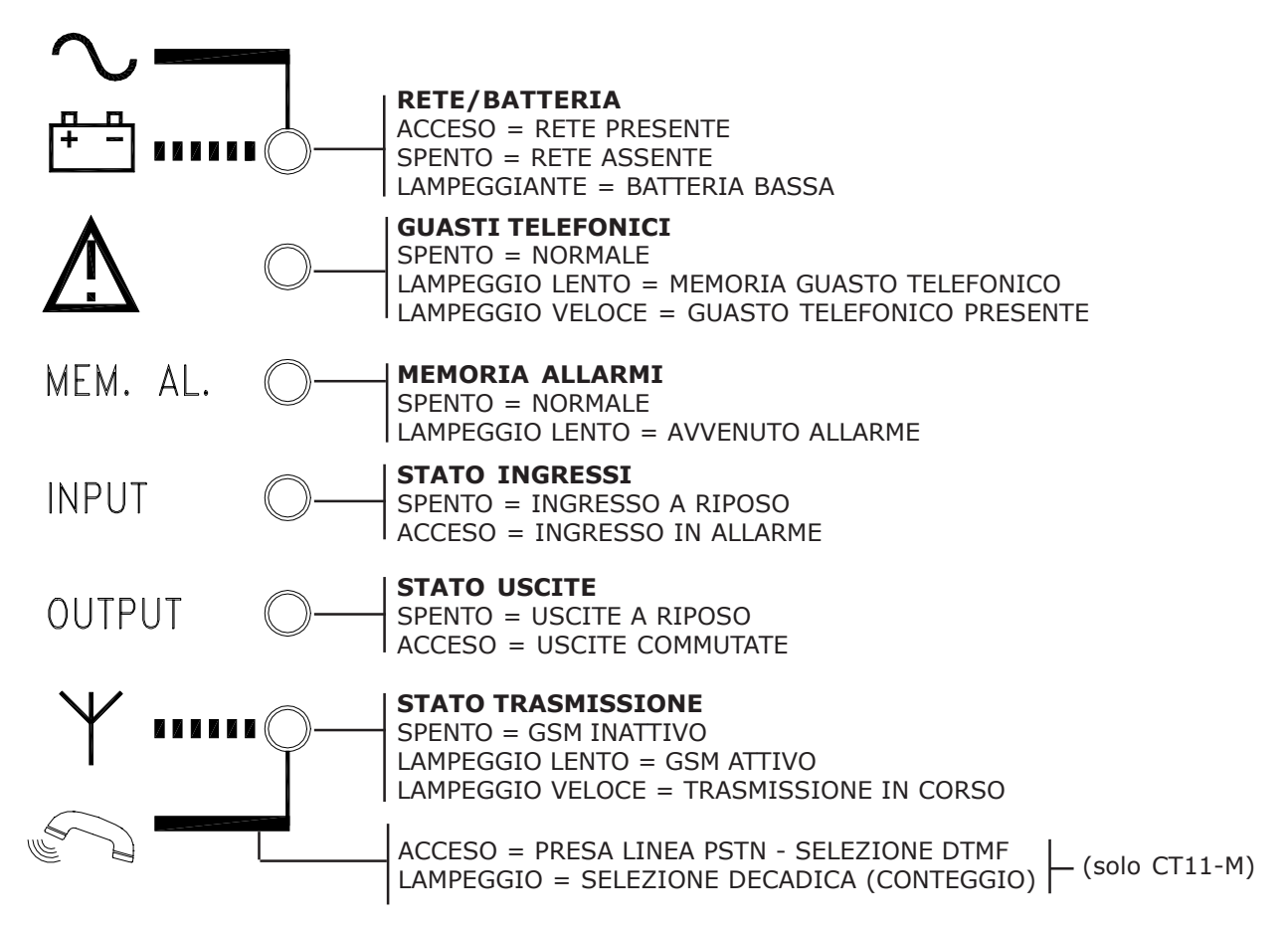

### **4.2 DESCRIZIONE TASTI**

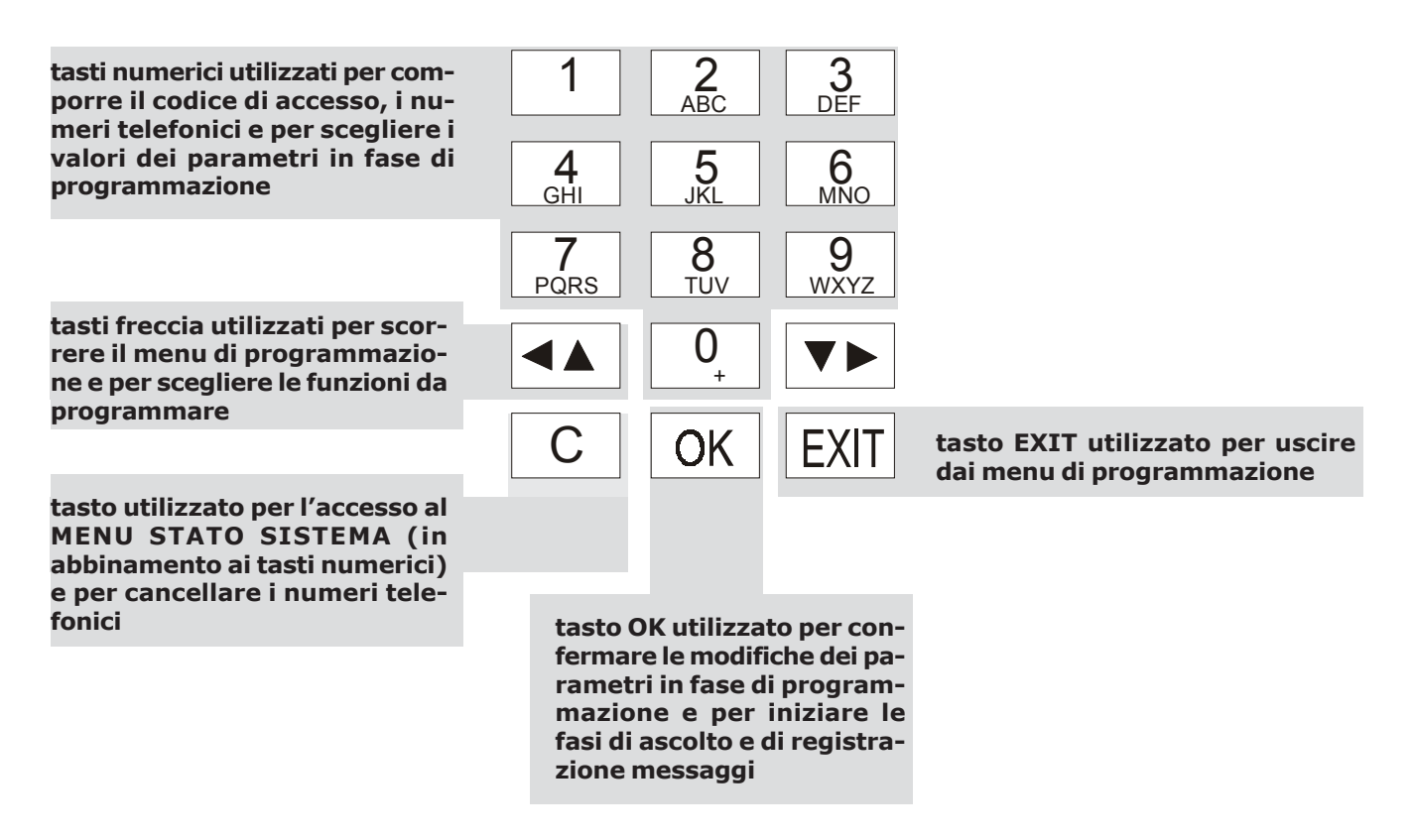

### **5.1 DESCRIZIONE SCHEDA**

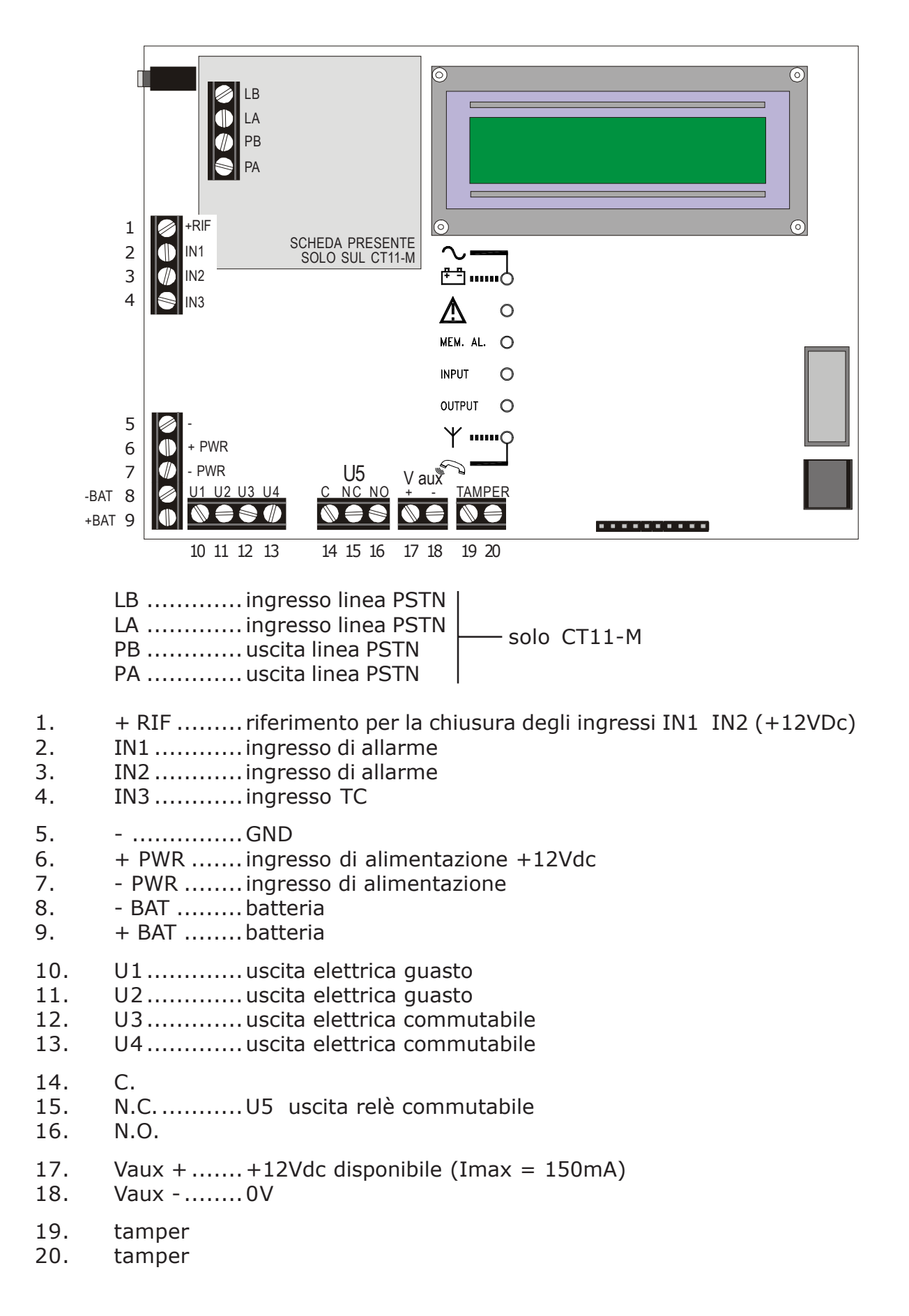

### **5.2 DESCRIZIONE INGRESSI**

### **INGRESSI ALLARME IN1 e IN2**

- Gli ingressi di allarme sono **2** di tipo single-shot.
- Attraverso un "menu installatore" è possibile programmarli come **N.A.** , **N.C**. , **BILANCIATI** o **NON UTILIZZATO**
- E' possibile inoltre programmarli singolarmente, come **24h/24h** (sempre attivi e istantanei) **o subordinati allo stato ON** del comunicatore (comando TC, vedi IN3).
- Qualora un ingresso sia subordinato allo stato di ON (AND con TC) potrà essere programmato ulteriormente come ISTANTANEO o RITARDATO per un tempo di 5sec./15sec./ 30sec./60sec./90sec.

### **INGRESSO IN3 (TC)**

• L'ingresso IN3 è configurato per un comando di tipo TC (trigger control). Può essere programmato NA, NC, bilanciato.

Se il livello presente sull'IN3 è +12Vdc (TC ON), una commutazione di IN1 e IN2 non viene riconosciuta e non si attiva la procedura di comunicazione di allarme. Se, invece il livello è 0Vdc (TC OFF) la commutazione degli ingressi IN1 e IN2 genera un ciclo di telefonate. Questo modo di funzionamento può essere utile se il comunicatore è connesso ad una centrale di allarme Elkron con una sua uscita programmata TC, che per definizione fornisce un livello alto (+12V) quando l'impianto è disattivato e un livello basso (0V) quando è attivato. Collegando quindi l'ingresso IN3 con l'uscita TC della centrale Elkron, si abilita/disabilita automaticamente la trasmissione degli allarmi a seconda dello stato attivo/disattivo della centrale.

- La successiva transizione da ON a OFF del comando TC, cioè una nuova attivazione dell'impianto determina la cancellazione dell'eventuale "memoria allarmi".
- NOTA: Convenzionalmente si considera la condizione di **0V = TC OFF** e di **+12V = TC ON** quando l'ingresso TC è programmato come Normalmente Chiuso.

### **5.3 DESCRIZIONE USCITE**

### **USCITE DI GUASTO U1 U2**

- Uscite di tipo elettrico dedicate alla segnalazione di GUASTO, normalmente forniscono un +12Vdc che viene a mancare a fronte della segnalazione. I guasti controllati sono di "tipo TECNICO" e di "tipo TELEFONICO"
- **L'uscita U1** dedicata al **Guasto di "tipo tecnico",** commuta indistintamente per:
	- **assenza dell'alimentazione** o alimentazione inferiore al valore minimo dichiarato proveniente dall'esterno per oltre **2 ore** (mors. 6 e 7)
	- **batteria bassa,** ovvero che permane per 120 sec. al di sotto di una soglia di **10,8Vdc**
	- La gestione degli eventi di Mancanza /Ritorno Rete e Batteria Bassa avviene nel modo seguente:
	- 1. Mancanza Rete: dopo circa 10 sec. si spegne il LED "RETE/BATTERIA" sul pannello frontale; allo scadere del Timeout di 2 ore commuta U1 per assenza rete e vengono inviate le chiamate per Guasto Tecnico ai numeri telefonici abilitati in vocale e/o SMS.
	- 2. Ritorno Rete: dopo circa 10 sec. si accende il LED "RETE/BATTERIA" e ripristina U1. Non vengono inviate chiamate.
	- 3. Se la batteria scende al di sotto della soglia di 10,8V, il LED "RETE/BATTERIA" lampeggia, l'uscita U1 commuta per Batteria Bassa e vengono inviate le chiamate per Guasto Tecnico. Al ritorno della rete si ripristina U1 ma il LED "RETE/BATTERIA" rimane lampeggiante ad indicare che è stato rilevato un evento di Batteria Bassa. Lo spegnimento di questo LED viene fatto in modo manuale con una manovra di Cancellazione Memoria dal Menù Stato Sistema. Da notare che la batteria bassa può essere rilevata solo in caso di assenza rete.

*I guasti di tipo telefonico possono essere associati all'invio di una chiamata telefonica specifica con messaggio vocale dedicato.I guasti di tipo tecnico possono essere associati all'invio di una chiamata telefonica specifica con messaggio vocale/SMS dedicato*

**• L'uscita U2** dedicata al **Guasto di "tipo telefonico",** commuta indistintamente per:

### **- Assenza della linea telefonica PSTN (solo CT11-M)**

L'assenza della linea telefonica è determinata dall'esito negativo del test di linea PSTN (vedi par. 8.10). Il ritorno allo stato di riposo dell'uscita (ripristino) avviene se il test successivo riscontra la presenza della linea telefonica.

### **- Mancanza della rete GSM** La mancanza della rete GSM è determinata dall'assenza prolungata del campo di copertura. Il ritorno allo stato di riposo dell'uscita (ripristino) avviene automaticamente quando si riscontra la presenza del campo di copertura

- **Perdita del colloquio con il modulo GSM** La perdita del colloquio con il modulo GSM avviene quando si ha la mancanza per 2 min. della trasmissione tra scheda e modulo. Il ritorno allo stato di riposo dell'uscita (ripristino) avviene automaticamente quando è possibile stabilire nuovamente il colloquio.

### - **Assenza SIM CARD o SIM CARD non letta**

Il ritorno allo stato di riposo dell'uscita (ripristino) avviene automaticamente quando si riscontra la presenza della SIM CARD

Il GUASTO di "tipo telefonico", viene inoltre segnalato attraverso il **lampeggio veloce** del LED dedicato sul pannello frontale. Ripristinandosi la condizione che ha determinato il guasto, il LED passa ad un **lampeggio lento** allo scopo di lasciare una **memorizzazione dell'evento**.

E' possibile cancellare in modo manuale la segnalazione di memoria, attraverso la manovra "Cancella Dati" dal menu Visualizzazione Stato Sistema.(vedi pag. 20)

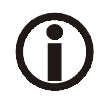

*La possibilità che una chiamata vada a buon fine aumenta proporzionalmente alla quantità di numeri telefonici programmati DI CONSEGUENZA CONSIGLIA-MO DI PROGRAMMARE PIU' DI UN NUMERO TELEFONICO*

*La ELKRON declina ogni responsabilità relativa alla non disponibilità, temporanea o permanente, della rete trasmissiva cellulare GSM che possa condizionare l'effettuazione delle chiamate e l'invio dei messaggi programmati.*

### **USCITE U3, U4, U5**

- Le uscite U3 e U4 sono di tipo elettrico mentre l'uscita U5 è costituita da un relè con scambio libero C-NC-NO. U3 e U4 hanno un livello di 0V a riposo (+12V attivate), mentre il relè dedicato all'U5 è diseccitato. Possono essere programmate come: Non Utilizzate, Associate agli ingressi I1 e I2 oppure Comandabili (Telecommutabili).
	- 1. Se un'uscita è programmata **Non Utilizzata** sarà sempre nello stato di riposo.
	- 2. Se un'uscita è programmata **Associata ad un ingresso** (I1 o I2) la sua attivazione dipenderà dalle condizioni dell'ingresso associato, e potrà essere anche programmata come mantenuta o temporizzata (5 sec/10 sec/30 sec/60 sec/90 sec).
		- L'associazione di un uscita ad un ingresso fa in modo che l'uscita si attivi (commuti) e torni a riposo in diversi modi possibili a seconda della tipologia dell'ingresso associato.
			- Se l'ingresso associato è di tipo **24h** il cambio di stato dell'ingresso rispetto alla condizione di riposo attiva l'uscita associata (commuta a +12V).
			- Se l'ingresso associato è programmato come **AND TC** ci possono essere 2 casi:
- . Con TC in stato di OFF il cambio di stato dell'ingresso attiva l'uscita associata. Inoltre se l'ingresso è programmato come ritardato, l'uscita associata si attiverà al termine del ritardo.
- . Con TC in stato di ON il cambio stato dell'ingresso non viene considerato e di conseguenza l'uscita non si attiverà.
- Il ritorno allo **stato di riposo** di un'uscita avviene con diverse modalità a seconda della programmazione:
- · Se l'uscita è **mantenuta** e associata ad un ingresso **24h**, rimarrà alta fino a quando si digiterà sulla tastiera il codice Utente (o Installatore se abilitato).
- · Se l'uscita è **mantenuta** e associata ad un ingresso **in AND con il TC**, la transizione del TC allo stato di ON pone istantaneamente a riposo l'uscita, oppure digitando sulla tastiera il codice Utente (o Installatore se abilitato).
- · Se l'uscita è **temporizzata** tornerà a riposo allo scadere del tempo prefissato e anche secondo le modalità previste per l'uscita mantenuta (codici da tastiera e ingresso TC nel caso non si voglia attendere il termine della temporizzazione) . Se l'ingresso associato è programmato **Non Utilizzato**, l'uscita non commuterà
- 3. Se un'uscita è programmata **Comandabile** (Telecommutabile) mantenuta o temporizzata, si rimanda al Cap. 6.5 "RISPONDITORE E FUNZIONE TELECOMANDO" per i dettagli.

NOTA: Soltanto nel caso in cui l'uscita sia programmata **Comandabile** sarà possibile variare il suo stato disattivo/attivo attraverso il "Menù Commuta Uscite".

### **5.4 ANOMALIA TELEFONICA**

- Il comunicatore ogni volta che effettua un ciclo di chiamate è in grado di verificarne. l'esito. Viene considerata anomalia telefonica, se più del 90% delle chiamate di ogni ciclo, su rete GSM e/o PSTN, non sono andate a buon fine a causa di mancate risposte dei destinatari (o difficoltà della trasmissione GSM).
- Il ritorno ad una situazione normale (ripristino) avviene se in occasione del ciclo successivo almeno il 10% delle chiamate sono andate a buon fine.
- E' possibile cancellare in modo manuale la segnalazione di memoria, attraverso la manovra "cancella dati" dal Menù Stato Sistema; questo solo se l'anomalia è stata ripristinata.

NOTA: Inviando manualmente una chiamata di test, che va a buon fine , è possibile anticipare il ripristino dell'anomalia

### **5.5 STORICO CICLI**

• Per verificare l'affidabiltà del comunicatore nel tempo, gli eventi di GUASTO e di ANOMA-LIA sono archiviati in uno storico, insieme al numero complessivo di cicli eseguiti. Per la consultazione delle storico, riferirsi al capitolo Visualizzazione stato sistema

### **5.6 NORME DI SICUREZZA**

- In ottemperanza a quanto disposto dalle norme EN41003, a garanzia della sicurezza del dispositivo nonchè della rete di telecomunicazioni, è necessario che la fonte di alimentazione a 12Vdc– sia di tipo SELV\* (derivata da apparato conforme alle norme EN60950, oppure EN60065).
- Le uscite U3, U4, U5 se dedicate ad essere interfacciate con circuiti a tensione pericolose (comando luci, caldaie, ecc..) devono essere disaccoppiate mediante relè o similari. E' fatto obbligo che questi vengano cablati esternamente al dispositivo, e possibilmente allocati in apposito quadro o scatola elettrica.

### **5.7 ESEMPIO DI COLLEGAMENTO**

• Esempio con ingressi non bilanciati riferiti al positivo e uscita U5 (relè) commutabile che comanda un carico 230Vac

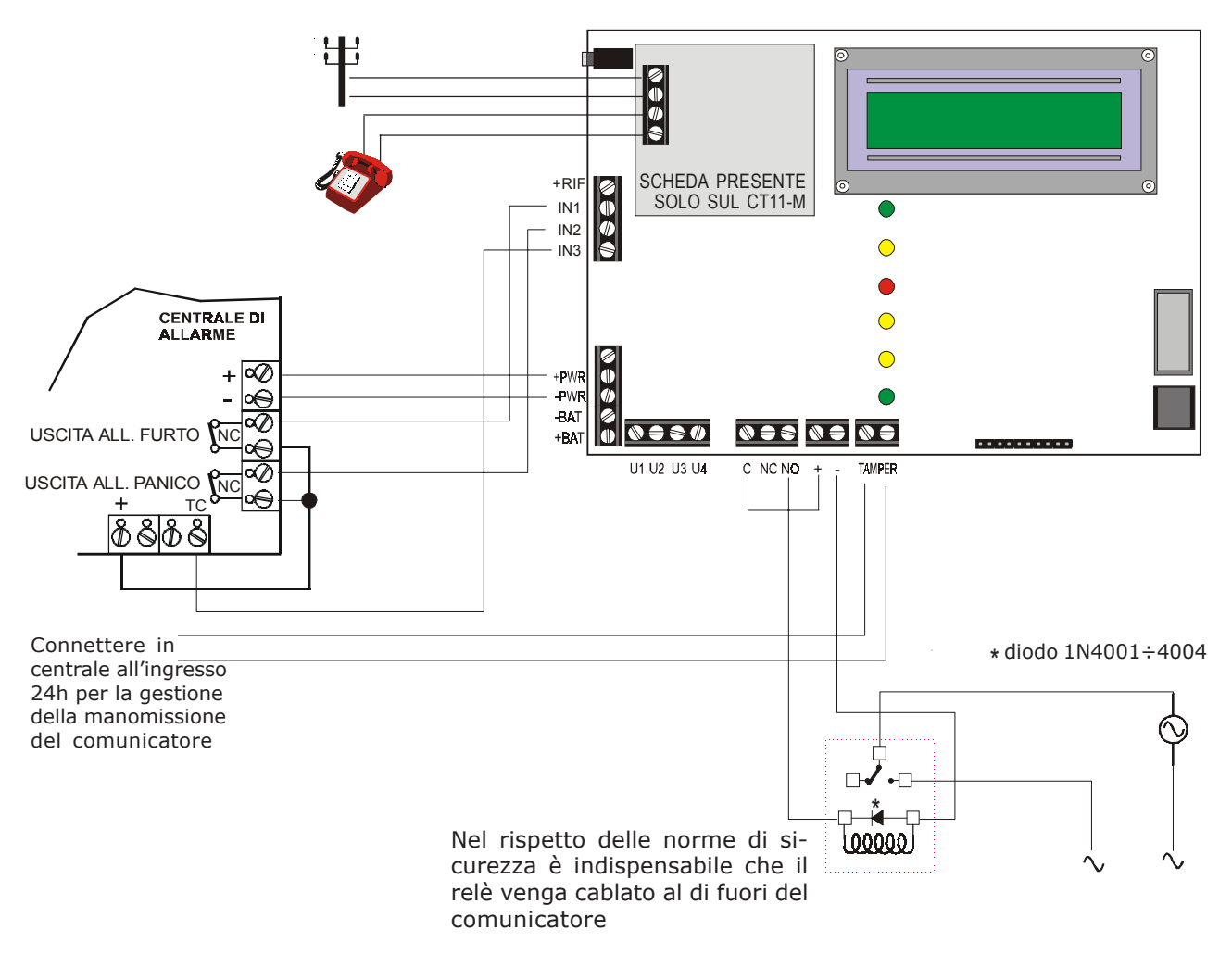

### **6.1 PROCEDURA DI ALLARME**

- **1.** Lo stato di allarme viene provocato da una commutazione dell'ingresso I1 o I2 rispetto al suo stato di riposo, secondo la programmazione scelta (NC, Bilanciato, NO, 24h, AND con TC, istantaneo o ritardato). Il LED "MEMORIA ALLARMI" lampeggia.
- **2.** Contemporaneamente il comunicatore invia le segnalazioni di allarme (messaggi vocali e/o SMS) verso i numeri telefonici programmmati e associati all'ingresso di allarme. Nel caso del CT11-M, le segnalazioni di allarme verranno anche inviate utilizzando la rete telefonica programmata (vedi menu associazione Num. Tel. - Rete)
- **3**. Il ciclo di chiamata si può interrompere localmente digitando sulla tastiera il codice utente o installatore (se abilitato). Se l'ingresso che ha generato l'evento è associato al TC, il ciclo di chiamata si può anche interrompere tramite il comando di disattivazione ricevuto sull'ingresso I3 (TC ON). Da notare che il comunicatore porterà comunque a termine la chiamata in corso durante la disattivazione.
- **4.** La procedura si ripete per i numeri telefonici a cui sono stati associati gli ingressi (vedi programmazione ingressi).
- **5.** Il comunicatore chiamerà per 3 volte ogni numero telefonico associato. Qualora fosse programmato il controllo di risposta (rete PSTN), un numero telefonico che ha risposto non verrà richiamato (solo CT11-M)
- **6.** Una volta terminato il ciclo di telefonate rimane lampeggiante il LED di memoria allarme, con la possibilità di visualizzare da "menu STATO SISTEMA" gli ingressi che hanno generato l'evento.
- **7.** Il reset delle informazioni memorizzate, sarà effettuato automaticamente alla successiva transizione dell'ingresso TC da ON a OFF cioè a una nuova attivazione dell'impianto o in modo manuale dal "menu STATO SISTEMA"

### **6.2 CICLO DI CHIAMATE VOCALI SU RETE GSM**

- In seguito ad un allarme viene eseguita una chiamata vocale su ogni numero telefonico (per il CT11-M è necessario che sia abilitata la rete GSM) a cui viene inviato il messaggio base (della durata di 10 sec.) seguito dal messaggio relativo all'evento specifico relativo a: ingressi, uscite, o guasti. Se nello stesso momento si verificassero altri eventi ai quali era stato associato il numero telefonico che sta ricevendo la chiamata, si aggiungeranno gli altri specifici messaggi vocali.
- Il messaggio vocale viene ripetuto 3 volte di seguito verso ciascun numero telefonico, dopodiché la comunicazione viene terminata e verranno chiamati gli altri numeri telefonici programmati. Al termine di ogni messaggio vocale, viene inviato un tono che consente all'utente che sta ascoltando il messaggio di introdurre il "Codice di Blocco" (selez. **12** in DTMF, vedi par. 6.6 "BLOCCO DEL CICLO DI CHIAMATA"). Se ciò non avviene, il ciclo prosegue verso il numero telefonico successivo. I numeri telefonici programmati sono chiamati in sequenza dal primo all'ultimo per un totale di 3 cicli.

La scelta di inviare tre chiamate su ogni numero è stata fatta per dare ampio margine di garanzia che una chiamata venga ricevuta correttamente. Durante il ciclo di chiamate vocali, si possono verificare le seguenti anomalie, sia verso numeri di rete fissa che verso la rete mobile:

**1. Mancata risposta o condizione di occupato su un numero chiamato appartenente alla rete fissa:**

Il comunicatore invierà in linea la sequenza dei messaggi ripetuta 3 volte e il telefono verrà richiamato 3 volte.

**2. Impossibilità di inviare chiamate per momentanea mancanza di copertura rete GSM:**

Il comunicatore inizia la procedura di chiamata verso il primo numero telefonico. Mancando la connessione alla rete GSM, la chiamata viene subito interrotta e interpretata come "non andata a buon fine". Il comunicatore farà successivamente un altro tentativo di chiamata sullo stesso numero se è l'unico programmato, se invece sono programmati altri numeri passa al successivo e così via. In totale farà 3 tentativi di chiamata su ogni numero telefonico entro i quali si suppone che si ripristini la copertura GSM. A questo punto il ciclo di chiamata sarà ritenuto "andato a buon fine". Se però non si ripristina la copertura GSM in tempo utile verrà commutata l'uscita Guasto di tipo telefonico (Vedi par. 5.3 "Descrizione Uscite").

Il led "memoria guasto telefonico" sul pannello sarà lampeggiante per mancanza campo. Nel caso di CT11-M le chiamate non a buon fine saranno ripetute sulla linea PSTN se abilitata (backup automatico vedi par. 6.4).

**3. Chiamata GSM verso un numero non disponibile (cellulare spento), occupato, con mancata risposta, segreteria attivata:**

Il comunicatore non può rilevare queste condizioni, per cui la chiamata sarà ritenuta "andata a buon fine" e il ciclo proseguirà normalmente.

### **6.3 CICLO DI CHIAMATE VOCALI SU RETE PSTN (solo CT11-M)**

- In seguito ad un allarme viene eseguita una chiamata vocale su ogni numero telefonico associato al canale PSTN impostato a cui viene inviato il messaggio base (della durata di 10 sec.) seguito dal messaggio relativo all'evento specifico relativo a: ingressi, uscite, o guasti. Se nello stesso momento si verificassero altri eventi ai quali era stato associato il numero telefonico che sta ricevendo la chiamata, si aggiungeranno gli altri specifici messaggi vocali.
- Il messaggio vocale viene ripetuto 3 volte di seguito verso ciascun numero telefonico, dopodiché la comunicazione viene terminata e chiamerà gli altri numeri telefonici programmati. Al termine di ogni messaggio vocale, viene inviato un tono che consente all'utente che sta ascoltando il messaggio di introdurre il "Codice di Blocco" (selez. **12** in DTMF, vedi par. 6.6 "BLOCCO DEL CICLO DI CHIAMATA"). Se ciò non avviene, il ciclo prosegue verso il numero telefonico successivo. I numeri telefonici programmati sono chiamati in sequenza dal primo all'ultimo per un totale di 3 cicli.
- Nel caso di controllo toni e controllo risposta attivi, l'esito della chiamata dipenderà dalla rilevazione dei toni sulla linea (vedi menu installatore, par. 8.10)

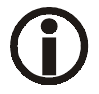

**Il controllo toni e risposta durante l'invio di una chiamata su linea PSTN può essere influenzato dalla eventuale contemporanea connessione periodica del modulo GSM.**

### **6.4 BACKUP PER CHIAMATE VOCALI (solo CT11-M)**

- Per ridurre ulteriormente il rischio che un evento non venga segnalato nel caso in cui una delle due reti telefoniche (GSM o PSTN) presenti dei problemi, è stata implementata la funzione di backup. I principali motivi per cui si attiva automaticamente il backup possono essere:
	- mancanza temporanea di copertura rete GSM

- mancata risposta (occupato) dell'utente su chiamata da rete GSM

- mancanza rete PSTN se è abilitato il controllo toni

In questi casi la chiamata vocale programmata per essere inviata su una determinata rete telefonica non verrà persa ma sarà automaticamente inviata sulla rete telefonica alternativa a quella assegnata in programmazione.

### **6.5 INVIO MESSAGGI SMS SU RETE GSM**

• Se ad un numero di telefono viene associato un messaggio di tipo SMS quest'ultimo viene sempre inviato 3 volte.

*NOTA*:

Qualora venga abilitata la trasmissione del messaggio SMS su uno o più numeri telefonici, in assenza di un apposito messaggio nel menù "Scrittura SMS" vedi par. 8.9, il comunicatore trasmetterà quello di Default **"<COMMUNICATOR ......>"** Se l'SMS non va a buon fine (mancanza campo) non verrà eseguita la telefonata di backup.

### **6.6 BLOCCO DEL CICLO DI CHIAMATE**

- E' possibile bloccare il ciclo di chiamate digitando il codice **12 in DTMF** (definito "codice di blocco") dall'apparecchio telefonico su cui si sta ricevendo una chiamata vocale.
- Il blocco è reso possibile sulle chiamate che inviano un messaggio di tipo vocale, con la modalità che rappresentiamo nello schema successivo.

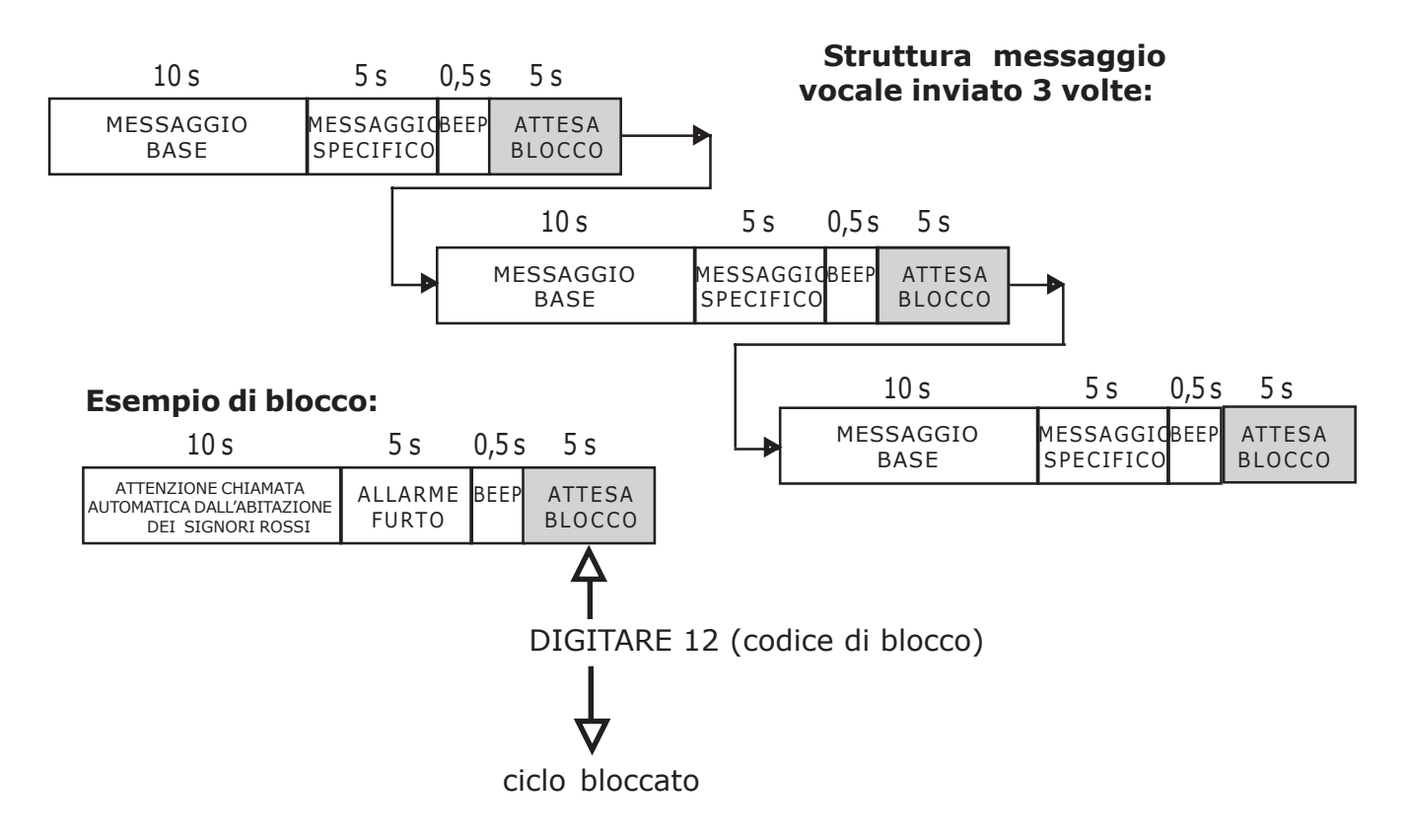

- Se viene digitato il "codice di blocco" viene conclusa la telefonata in corso e tutto il successivo ciclo di chiamate (vocali e SMS).
- Se l'ingresso che ha provocato l'allarme è subordinato al TC, quando questo va in ON durante il ciclo di chiamata, fa concludere tale ciclo al termine della telefonata in corso.
- E' anche possibile effettuare il blocco del ciclo mediante la tastiera locale con l'introduzione di un codice valido [codice Utente o codice Installatore (se abilitato)].

### **6.7 RISPONDITORE E FUNZIONE TELECOMANDO**

- E' possibile attivare/disattivare a distanza delle apparecchiature tecnologiche: climatizzazione, illuminazione, irrigazione etc.. attraverso l'invio di comandi in DTMF da un qualsiasi apparecchio telefonico provocando la commutazione delle uscite del comunicatore programmate come **telecomandabili** (U3, U4, U5). Se abilitato il comunicatore risponde ad eventuali chiamate entranti, in qualsiasi momento, tranne che in condizioni di evento di allarme da inviare. L'utente che desidera effettuare una operazione di telecomando dovrà quindi chiamare il numero GSM del CT10-M/CT11-M oppure il numero PSTN (solo CT11-M) e attendere la sua risposta. Nel caso di GSM la risposta avviene dopo la ricezione di un minimo di 2 squilli (uditi dal chiamante). Nel caso del PSTN la risposta avviene dopo un numero programmabile di squilli (2-4-8) vedi par.8.4.
- Per notificare l'avvenuta risposta viene emesso in linea un tono che consente al chiamante di inserire (in DTMF) il codice UTENTE entro 30 secondi. Ad ogni cifra del codice viene emesso un breve tono di conferma della ricezione della cifra. Al termine dell'introduzione del codice, se questo risulta corretto, sarà emessa una sequenza di 3 toni di conferma, altrimenti si udirà un tono lungo di errore. E' possibile riprovare ad introdurre il codice corretto per 3 volte prima che la comunicazione venga interrotta.
- Al termine della fase di accettazione del codice si potranno effettuare le operazioni di telecomando per la commutazione delle uscite desiderate (vedi sequenza nella tabella che segue).

Ciò avviene attraverso l'introduzione di un codice a 3 cifre:

- 5: definisce il tipo di comando "commutazione uscite"
- 3 o 4 o 5: definisce il numero dell'uscita da indirizzare
- 1 o 0 consente di attivare o disattivare l'uscita desiderata.

Nel caso in cui, durante la procedura di telecomando avvenga un allarme, il comunicatore dà la priorità a quest'ultimo. Non vengono quindi accettati i comandi di attivazione/ disattivazione e viene emesso il BEEEP di CODICE ERRATO. A questo punto occorre riagganciare.

- Ogni uscita telecomandabile può essere programmata come mantenuta o temporizzata.
	- Se l'uscita è mantenuta la variazione di stato segue il comando.
	- Se l'uscita è temporizzata il comando di attivazione (1) attiverà sia l'uscita che la temporizzazione, mentre il comando di disattivazione (0) anticiperà il termine della temporizzazione, se questa non fosse già avvenuta.
- L'utente ha 1 minuto di tempo dal riconoscimento del codice per effettuare le operazioni di telecomando. Se entro questo tempo non vengono inviati i codici il comunicatore termina la chiamata in corso e libera la propria linea.
- Ad ogni telecomando ricevuto ed accettato il comunicatore invierà un tono breve di conferma, mentre il tono sarà prolungato in caso di errore per:
	- uscita programmata in modo diverso da "telecomandabile"
	- codice errato
- Se il codice viene accettato, il comunicatore invierà il messaggio vocale registrato dall'utente per la conferma dell'esecuzione del comando.
- **Se a questo punto l'utente desidera commutare altre uscite (o la stessa) deve nuovamente digitare il codice 5 e proseguire con gli altri codici, ma solo al termine del messaggio vocale.**

### **NOTA: sulla SIM card è consigliabile disabilitare la funzione "SEGRETERIA" fornita dal gestore GSM.**

- SALTO SEGRETERIA TELEFONICA (solo CT11-M) Se è presente una segreteria telefonica sulla linea PSTN utilizzata dal CT11-M, la modalità per connettersi al comunicatore è la seguente:
	- chiamare il numero telefonico della linea PSTN utilizzata
	- attendere la ricezione di un ring
	- chiudere la comunicazione
	- richiamare il numero telefonico

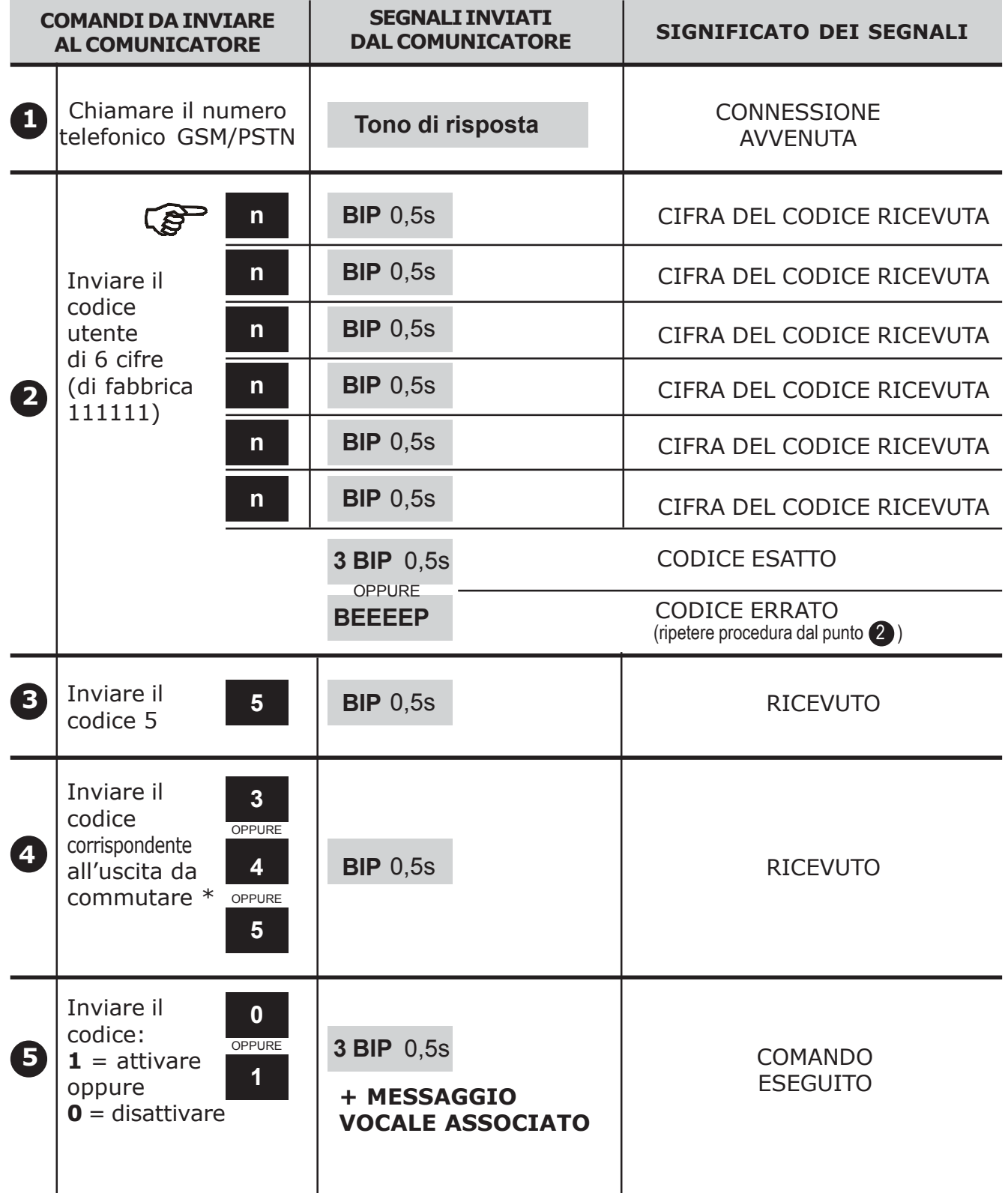

\* Durante una singola telefonata è possibile commutare più di una uscita (o la stessa). E' sufficiente ripetere, per ogni uscita da commutare, le operazioni **3 4 5**

### **6.8 PARAMETRI DI FABBRICA (default)**

### **Stato Ingressi**

IN1 = normalmente chiuso, subordinato al TC, istantaneo IN2 = normalmente chiuso, subordinato al TC, istantaneo IN3 (TC) = normalmente chiuso

### **Stato uscite**

U3 = disattiva, tipo commutabile, mantenuta

U4 = disattiva, tipo commutabile, mantenuta

U5 = disattiva, tipo commutabile, mantenuta

### **Associazione Ingresso/Num. telefonico/ tipo invio**

 $IN1 = 1^{\circ} 2^{\circ} 3^{\circ} 4^{\circ}$  ....... INVIO TIPO VOCALE 5° .................... INVIO TIPO SMS 6° .................... INVIO TIPO VOCALE E SMS

 $IN2 = 7^{\circ} 8^{\circ} 9^{\circ} 10^{\circ}$  ..... INVIO TIPO VOCALE 11° .................. INVIO TIPO SMS 12° .................. INVIO TIPO VOCALE E SMS

**Associazione Guasto/numero telefonico / tipo invio** Guasto = 6° .................... INVIO TIPO VOCALE E SMS

**Associazione num. tel. / rete (**solo CT11-M) Tel.  $1 - 12 =$  invio da canale GSM

**Abilitazione rete (**solo CT11-M) Rete GSM e PSTN abilitate

### **Parametri PSTN (solo CT11-M)**

Nazione: Italia Tipo di selezione: multifrequenza Derivato da centralino: disabilitato Controllo toni: disabilitato Controllo risposta: disabilitato Test linea PSTN: disabilitato

### **Risponditore (per telecomandi/telecontrolli)**

Disattivo

### **Codice utente**

Codice 111111

### **Codice installatore**

Codice 333333 (abilitato)

### **INIZIALIZZAZIONE AI PARAMETRI DI FABBRICA**

Per riportare il comunicatore ai parametri di fabbrica occorre**:**

- 1. Togliere alimentazione (sconnettere la batteria se presente)
- 2. Ripristinando l'alimentazione, il buzzer emette un suono intermittente.
- 3. Mentre il buzzer continua a suonare in modo intermittente, tenere premuti contemporaneamente i tasti  $\boxed{\textsf{OK}}$  e  $\boxed{\frac{3}{\textsf{DEF}}}$  attendendo che il suono del buzzer diventi per qualche secondo continuo e successivamente diventi intermittente veloce. A processo ultimato il display visualizzerà il messaggio PARAMETRI DI DEFAULT.

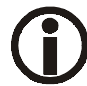

La procedura cancella i numeri telefonici e i messaggi SMS ma non i messaggi vocali programmati

### **6.9 SCELTA LINGUA**

• In qualsiasi condizione e' possibile senza introdurre alcun codice, effettuare la scelta della lingua**.** E' sufficiente premere il tasto "C" seguito dal tasto 9. Ad ogni pressione del tasto si visualizzerà la lingua successiva. Premere il tasto  $\sqrt{[2]{|f|}}$  per uscire oppure attendere il time out di un minuto

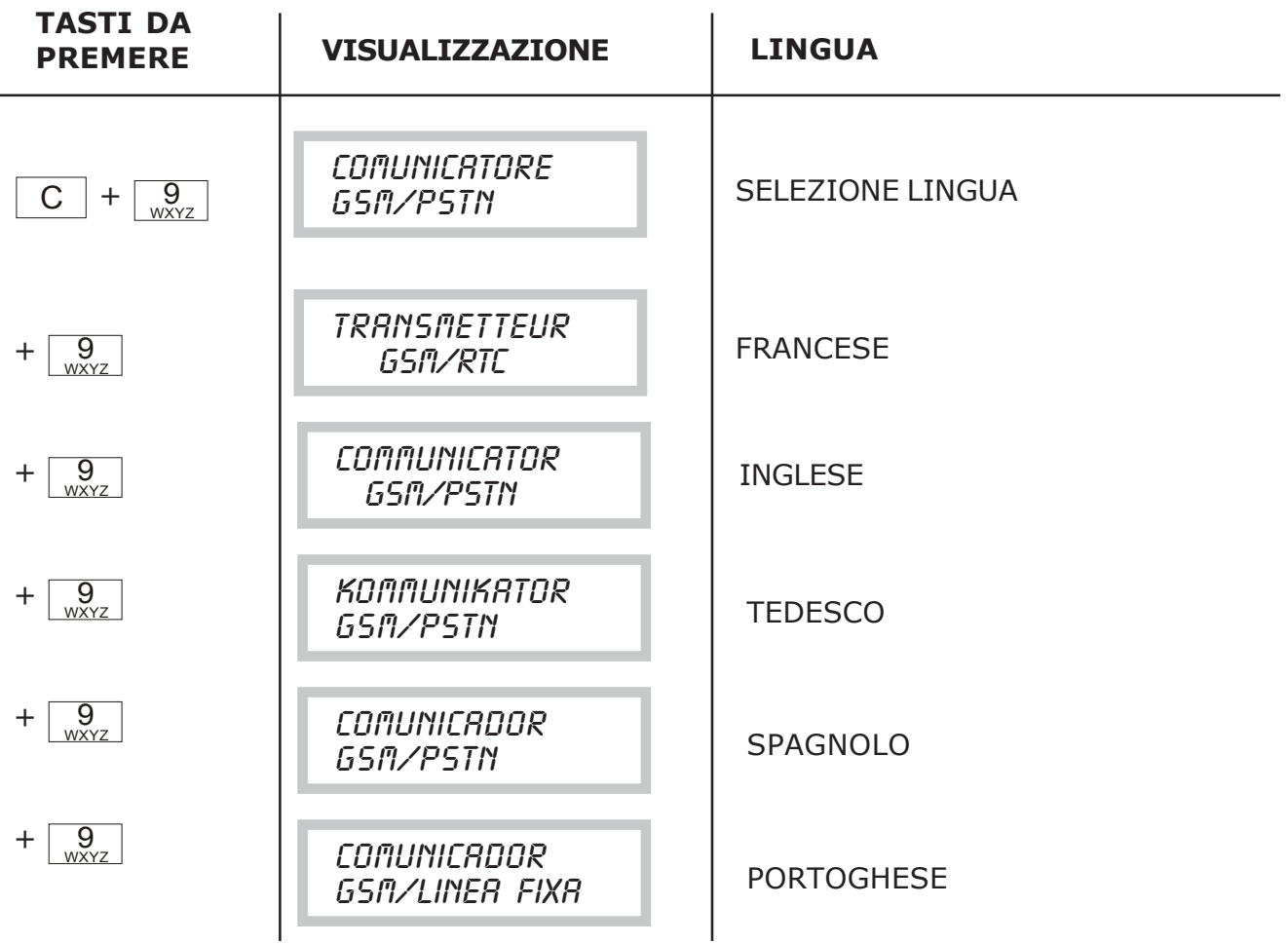

### **6.10 VISUALIZZAZIONE STATO SISTEMA**

• In qualsiasi condizione e' possibile senza introdurre alcun codice, accedere ad un **menu "STATO SISTEMA".** E' sufficiente premere il tasto "C" seguito da un tasto numerico (da 1 a 8). Premere il tasto  $\sqrt{\frac{E[X]}{E[X]}}$  per uscire dal menu oppure attendere il time out di un minuto

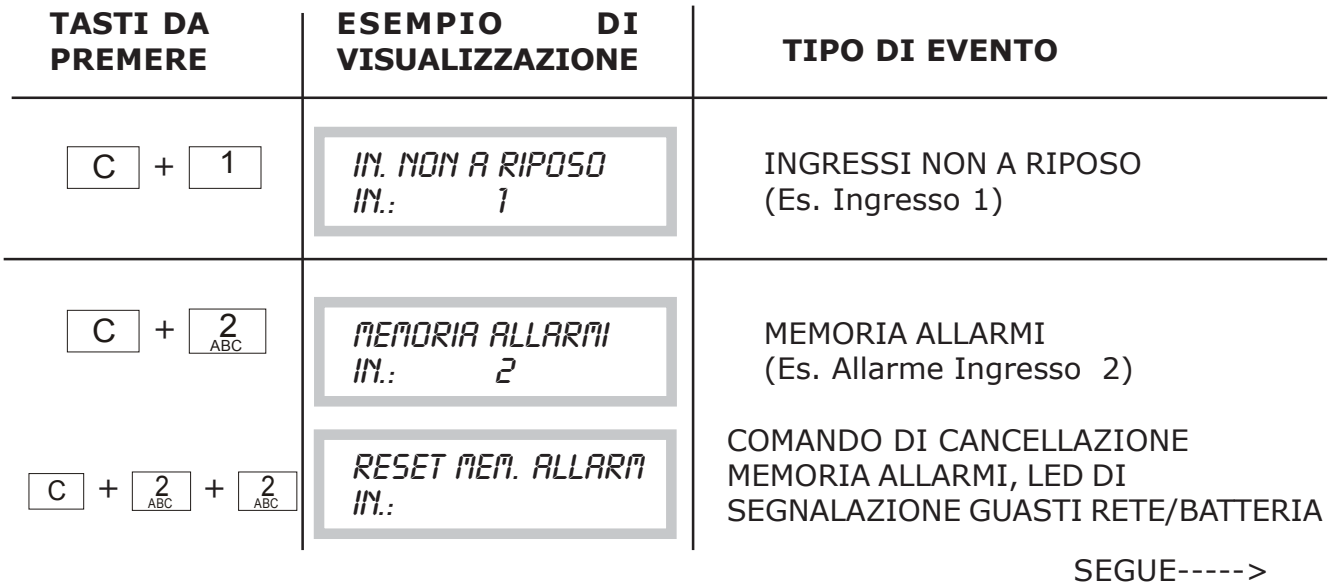

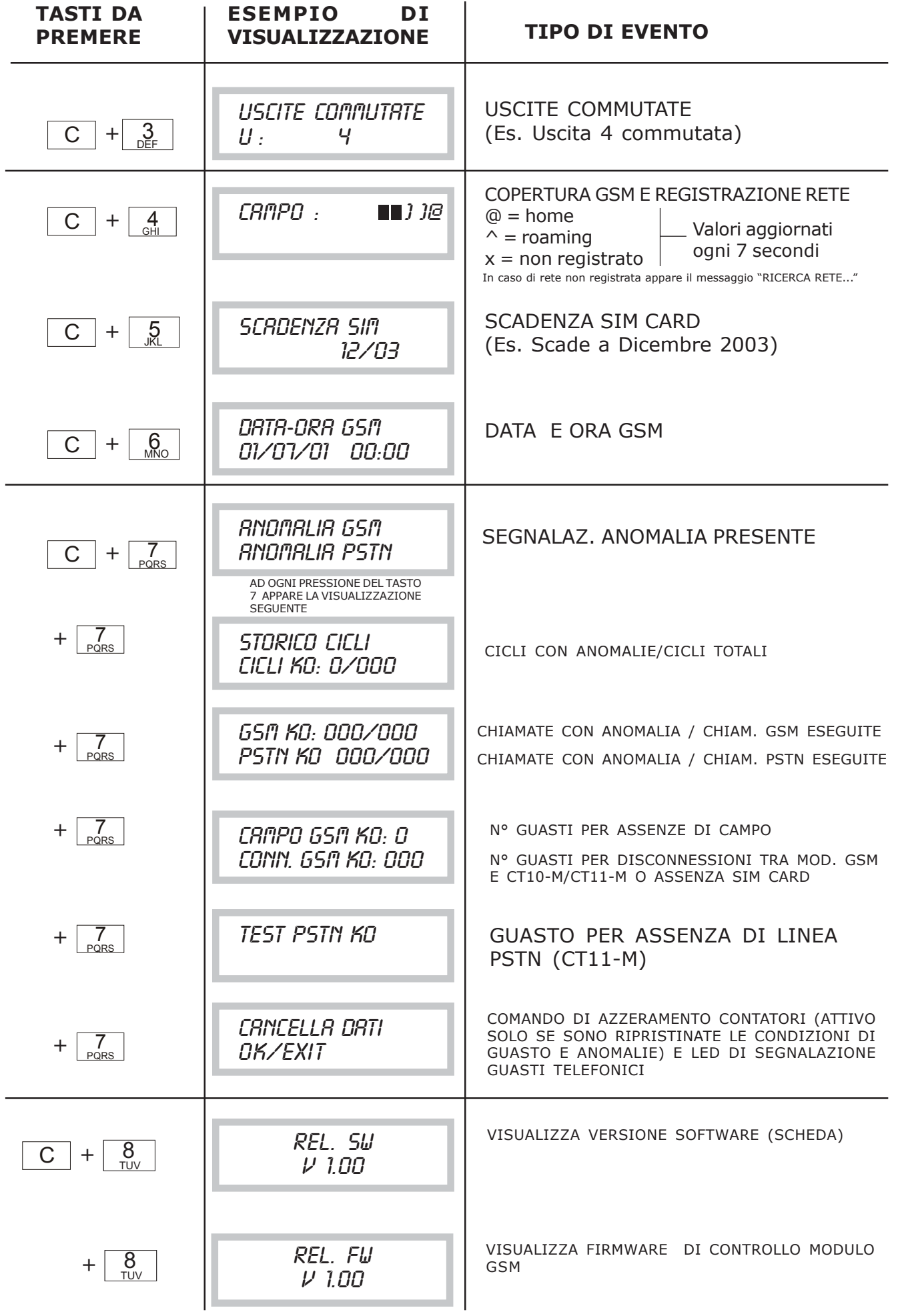

### **7.0 PROGRAMMAZIONI UTENTE**

NOTA: Se durante la programmazione si verifica un evento di allarme questo viene visualizzato tramite i led del pannello e le relative uscite commutano. Non vengono invece inviate chiamate in quanto in quel momento l'impianto è presidiato.

### **7.1 ELENCO PROGRAMMAZIONI UTENTE**

Introdurre il codice utente di 6 cifre x-x-x-x-x-x (il codice di fabbrica è 111111)

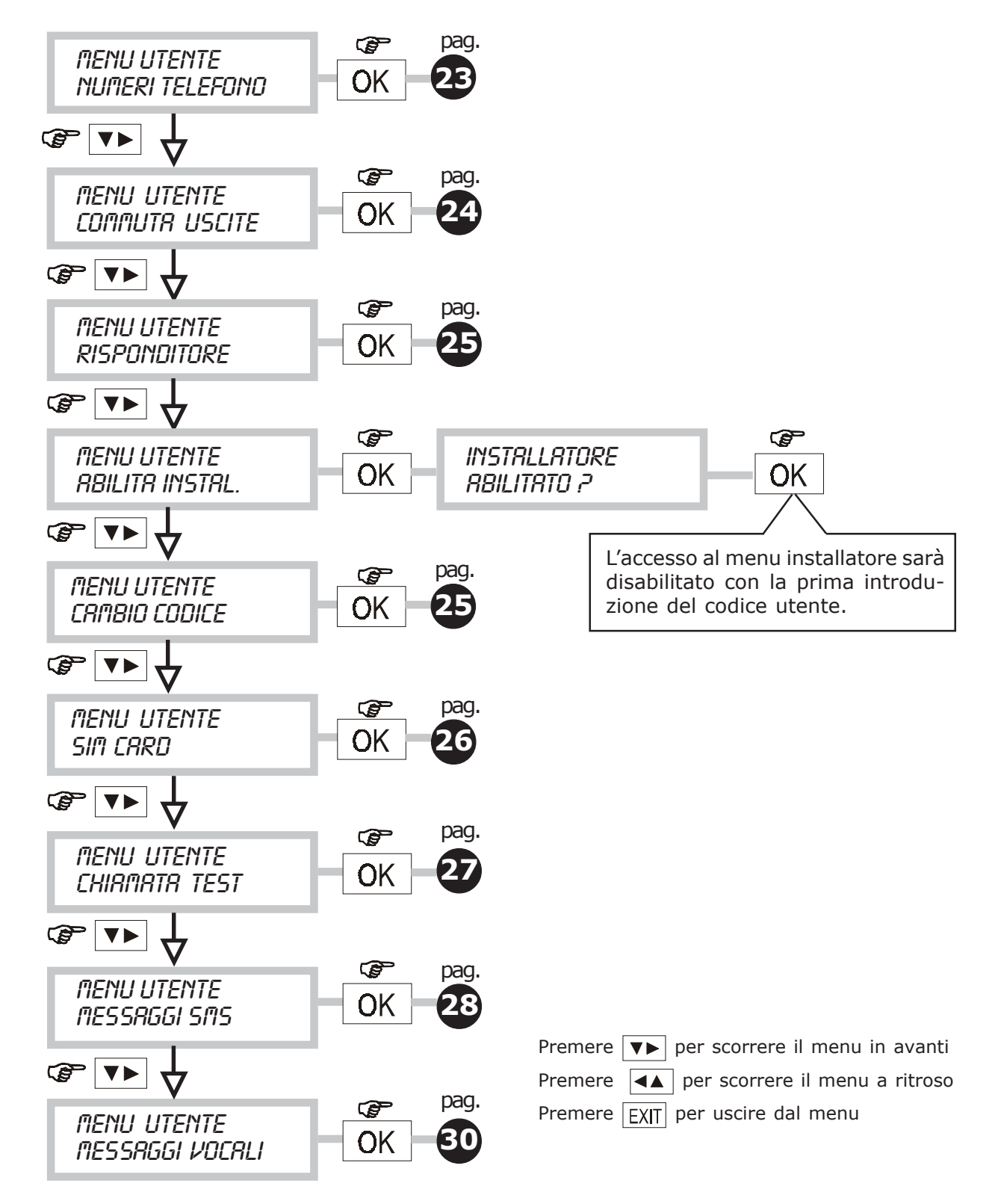

### **8.0 PROGRAMMAZIONE INSTALLATORE**

La programmazione del comunicatore telefonico si effettua attraverso un MENU INSTALLATORE. L'accesso al MENU deve essere autorizzato dall'utente (vedi procedura all'interno del MENU UTENTE-ABILITA INSTALLATORE)

NOTA: Se durante la programmazione si verifica un evento di allarme questo viene visualizzato tramite i led del pannello e le relative uscite commutano. Non vengono invece inviate chiamate in quanto in quel momento l'impianto è presidiato.

### **8.1 ELENCO PROGRAMMAZIONI INSTALLATORE**

Introdurre il codice installatore di 6 cifre x-x-x-x-x-x (il codice di fabbrica è 333333)

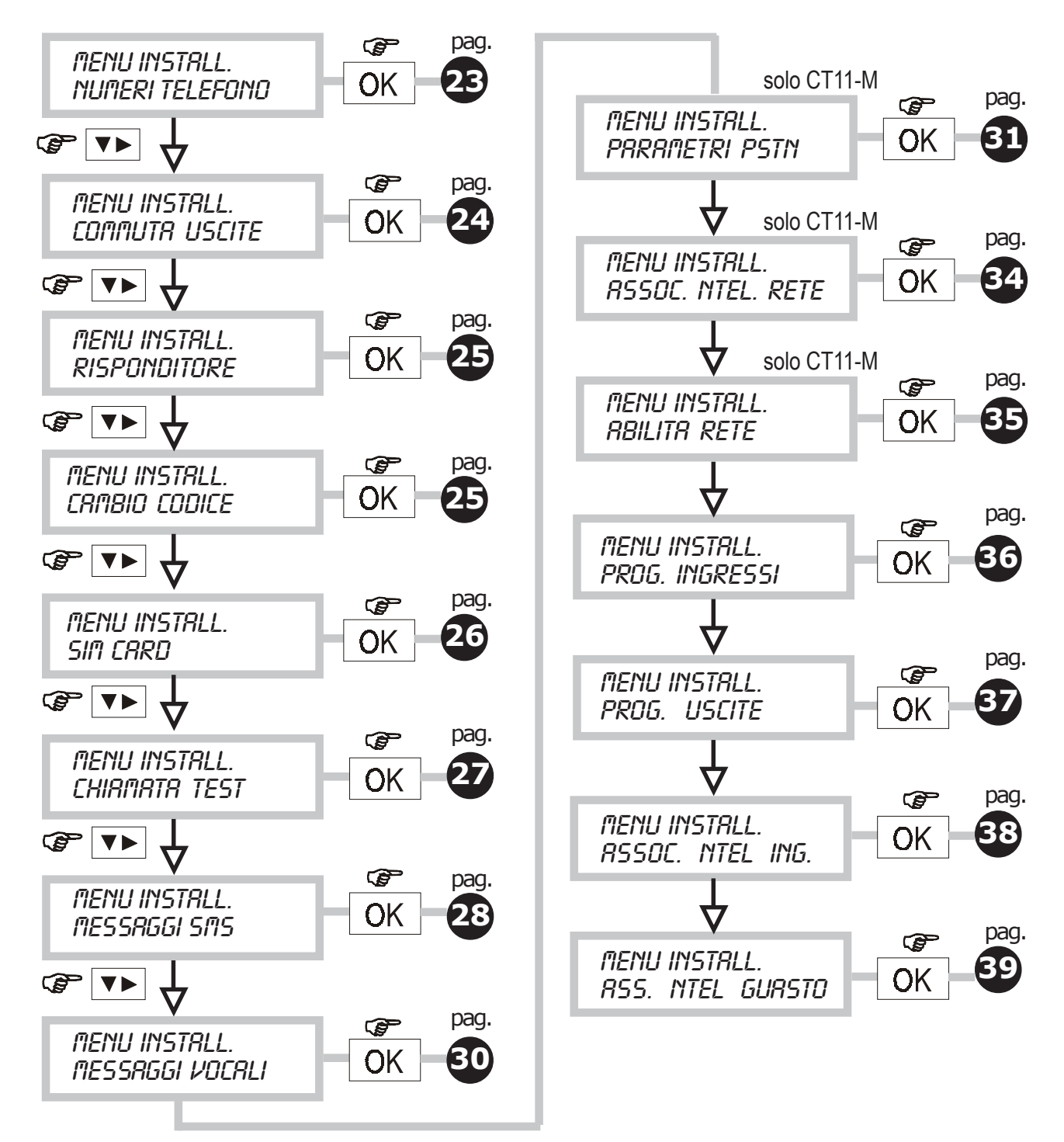

### **8.2 MENU PROGRAMMAZIONE NUMERI TELEFONO**

Menu per programmare/modificare i numeri telefonici che saranno selezionati automaticamente dal comunicatore a seguito di un allarme. I numeri programmabili sono 12 ciascuno di max 28 cifre tra cifre e pause.

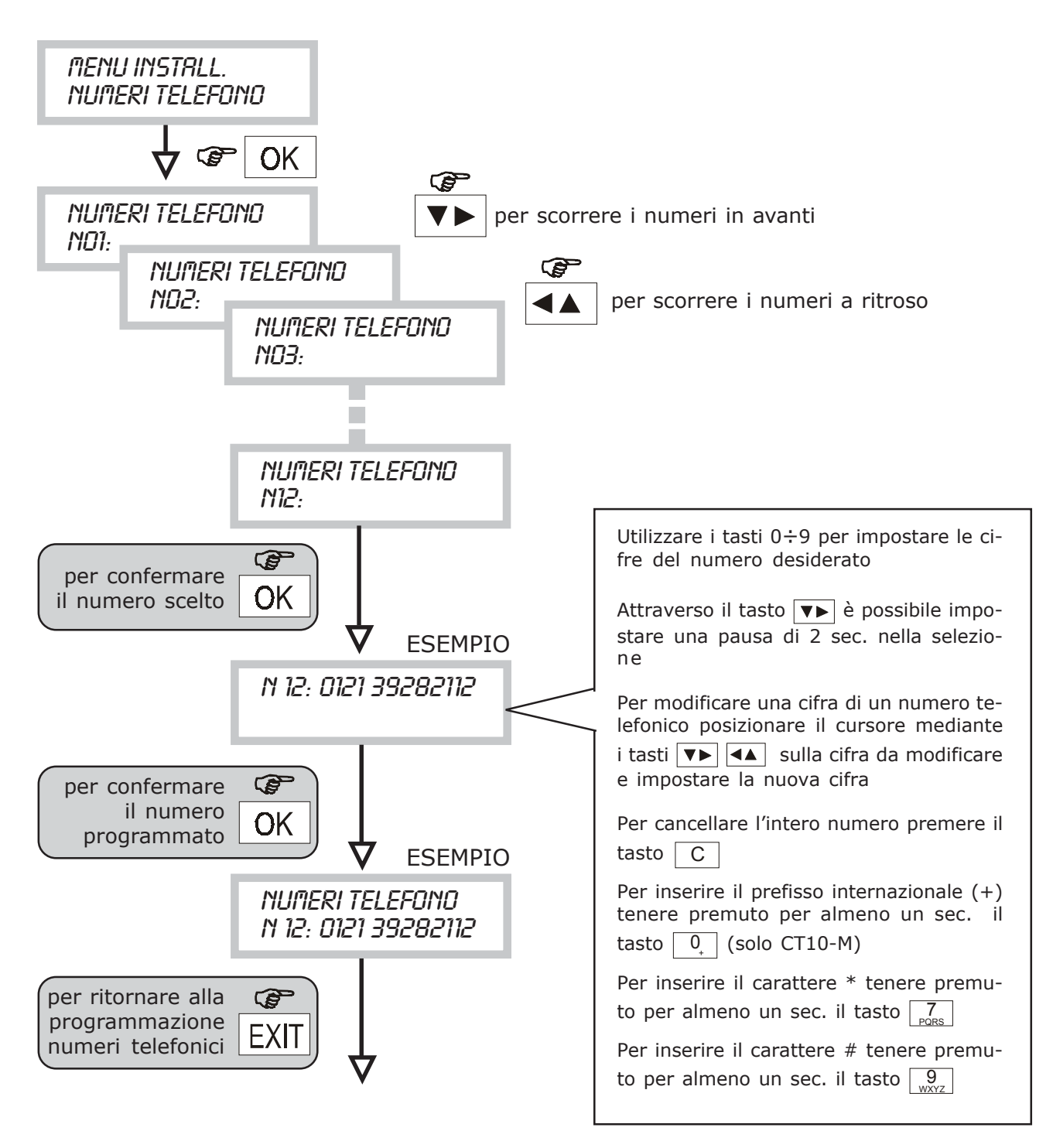

### **8.3 MENU COMMUTA USCITE**

• Attraverso questa funzione è possibile modificare lo stato di un'uscita telecomandabile (ATTIVA/DISATTIVA). Qualora un'uscita sia stata attivata (o disattivata) da remoto è possibile riportarla allo stato originale.

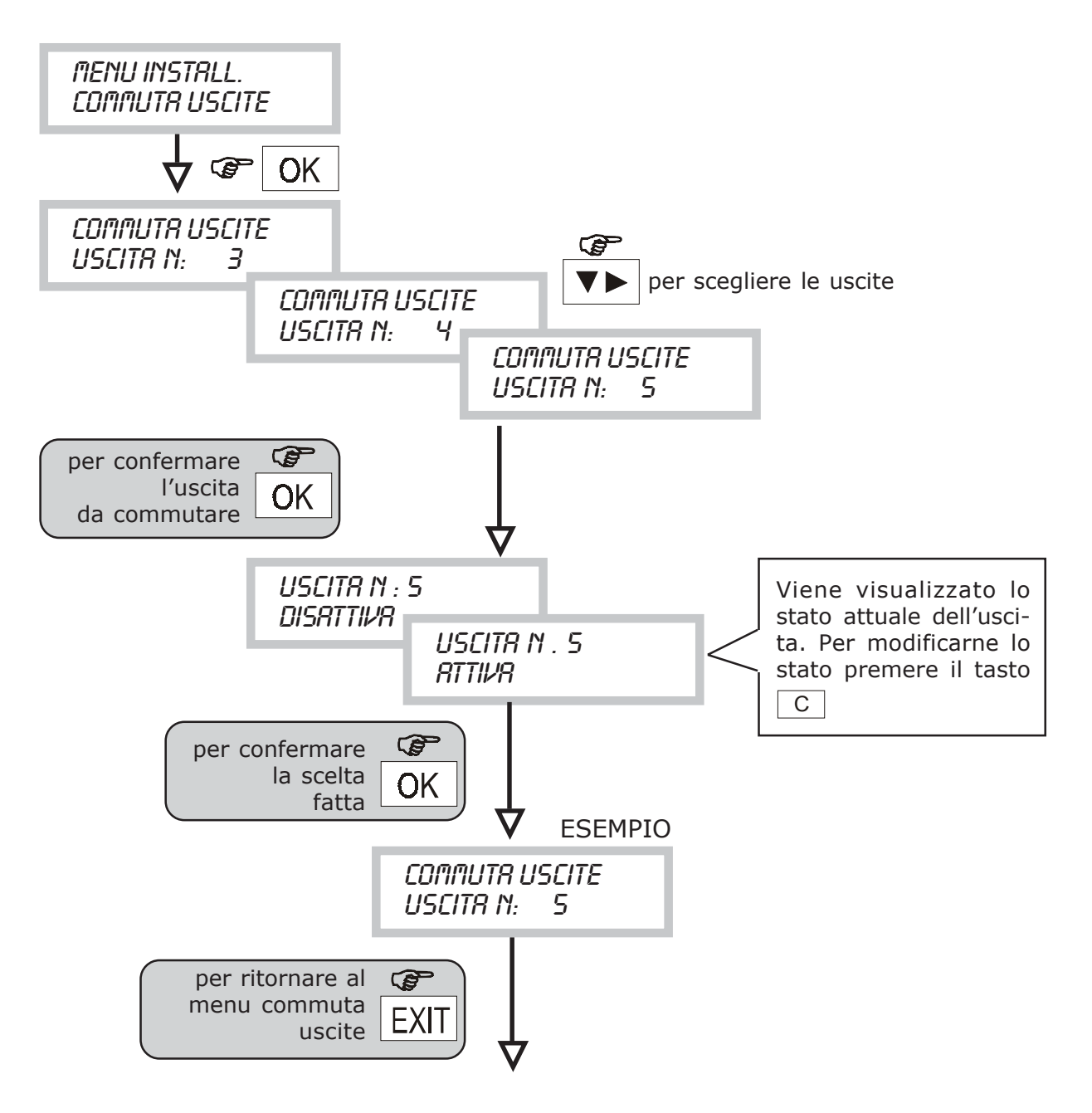

### **8.4 MENU RISPONDITORE (per telecomandi/telecontrolli)**

• Attraverso questa procedura è possibile attivare la funzione di risponditore rendendo possibile una connessione telefonica tra un apparecchio telefonico chiamante ed il comunicatore al fine di effettuare telecomandi e/o telecontrolli

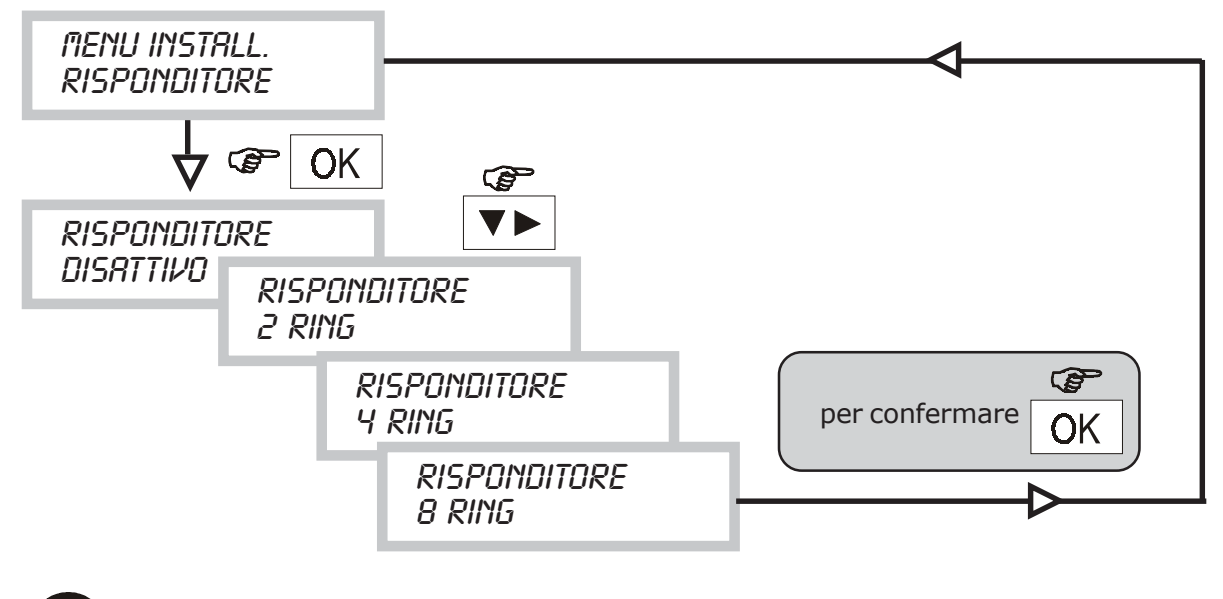

Se la funzione risponditore è abilitata anche la funzione "salto segreteria" è automaticamente abilitata. I ring impostati su CT10-M sono indicativi (vedi par. 6.7)

### **8.5 MENU CAMBIO CODICE INSTALLATORE**

• Attraverso questa procedura l'installatore potrà personalizzare il proprio codice d'accesso (il codice di fabbrica è 333333)

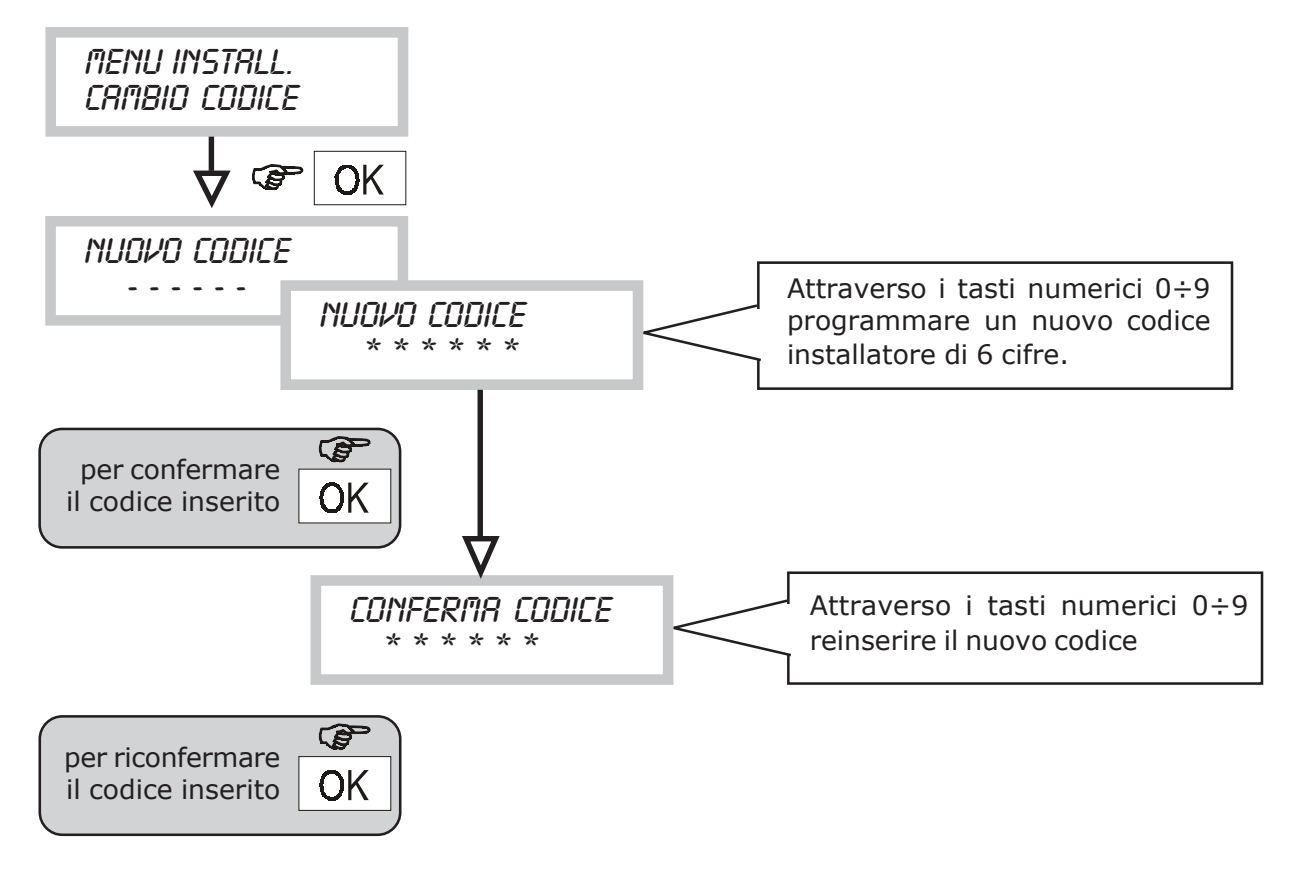

### **8.6 MENU SCADENZA SIM CARD / IMPOSTAZIONE DATA ORA**

- Nel caso che l'abilitazione al gestore telefonico non fosse ottenuta attraverso un abbonamento, ma tramite una SIM CARD pre - pagata, quest'ultima scade o per esaurimento del suo controvalore (*dovuto alle chiamate effettuate*) oppure automaticamente dopo un periodo di mancata ricarica (tipicamente 12 mesi; in ogni caso verificare le condizioni del gestore telefonico)
- Attraverso questa funzione è possibile programmare una data nella quale il CT10-M invii una chiamata automatica per avvertire l'utente della data di scadenza della SIM CARD.
- Questo tipo di chiamata prevede l'invio del messaggio SMS specifico (n.4) che sarà inviato ai numeri telefonici associati all'evento guasto (vedi menu Associa guasto/numeri telefonici)

Prima di impostare la scadenza SIM CARD è necessario regolare l'impostazione della data e dell'ora correnti.

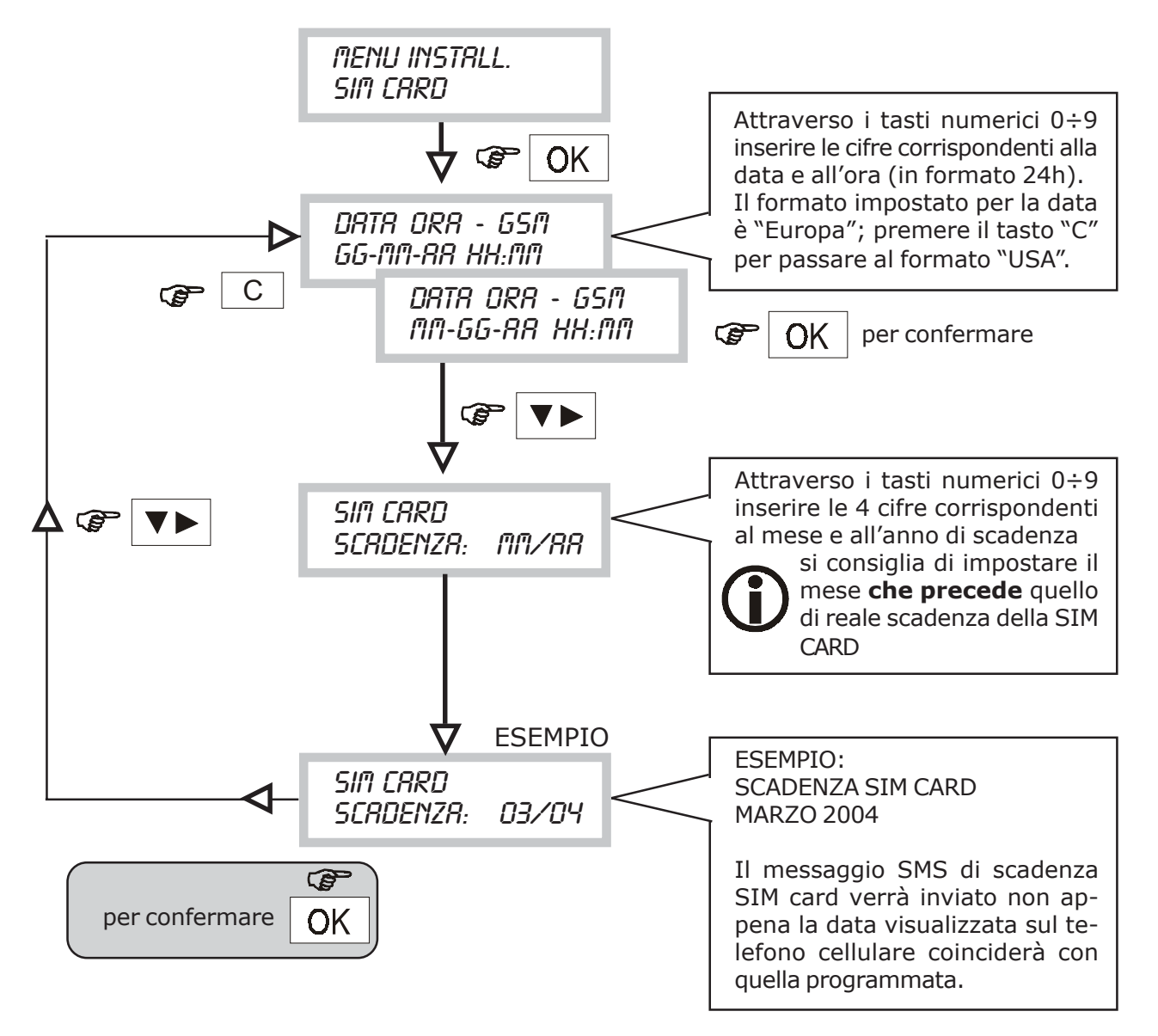

**NOTA: L'introduzione della data e dell'ora deve sempre essere completa in tutti i campi, altrimenti non verrà memorizzata. Si ricorda inoltre che se si sceglie il formato "USA", la visualizzazione dell'ora (nel menu STATO SISTEMA) sarà nel formato 12h (con "AM" e "PM").**

### **8.7 MENU CHIAMATA DI TEST**

• A termine dell'installazione o in occasione di una verifica funzionale del comunicatore è possibile inviare una chiamata vocale di test. La chiamata verrà effettuata sul 12° numero telefonico programmato, inviando il messaggio base.

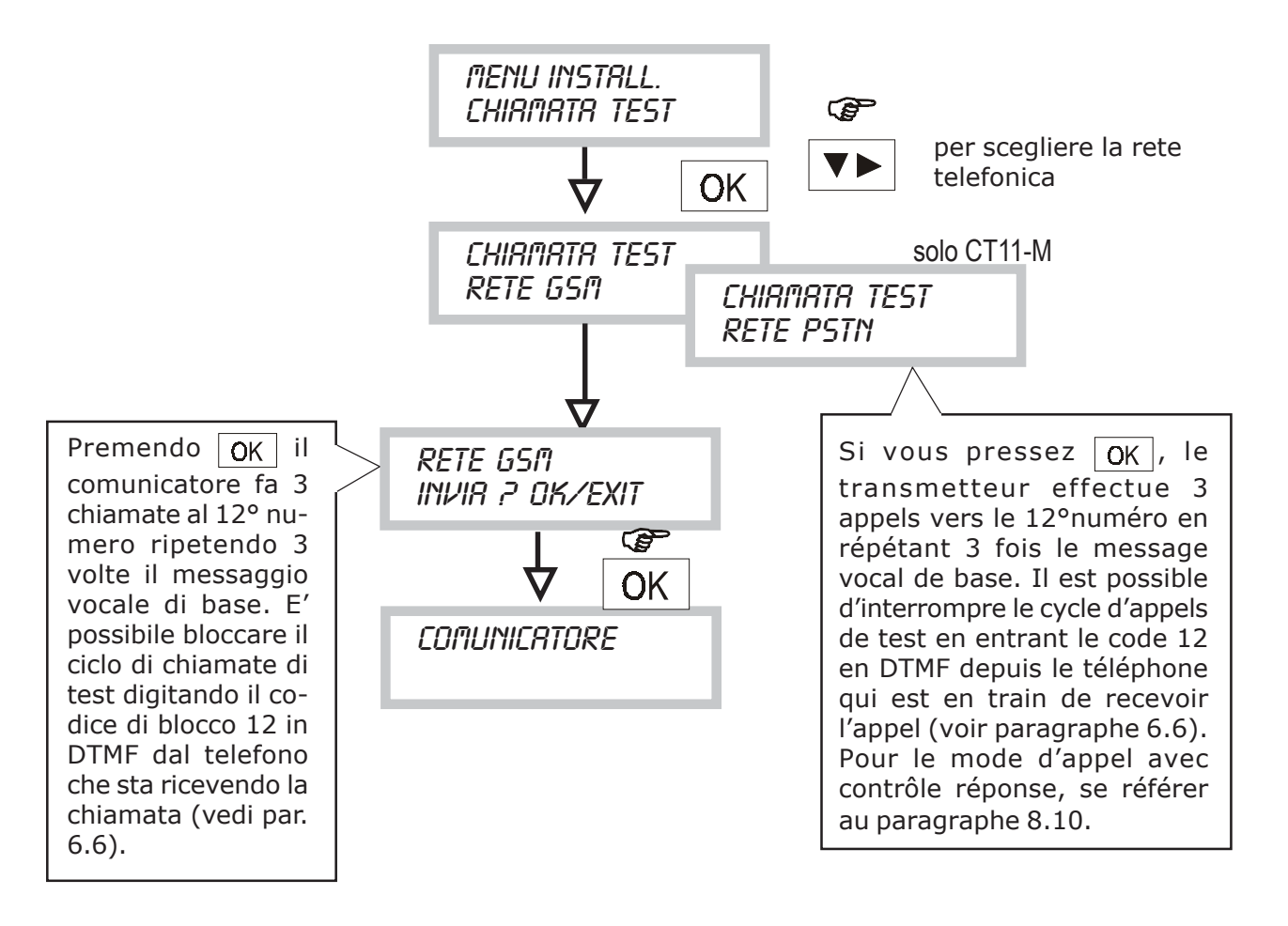

La chiamata di test non viene effettuata se il 12° numero telefonico non è stato programmato

### **8.8 MENU PROGRAMMAZIONE MESSAGGI SMS**

- Attraverso questa funzione è possibile impostare i messaggi SMS che il comunicatore invia a seguito degli eventi di ALLARME/GUASTO/SCADENZA SIM CARD
- I messaggi sono 4. L'associazione tra il numero del messaggio SMS e il tipo di evento trasmesso è indicato nella seguente tabella.

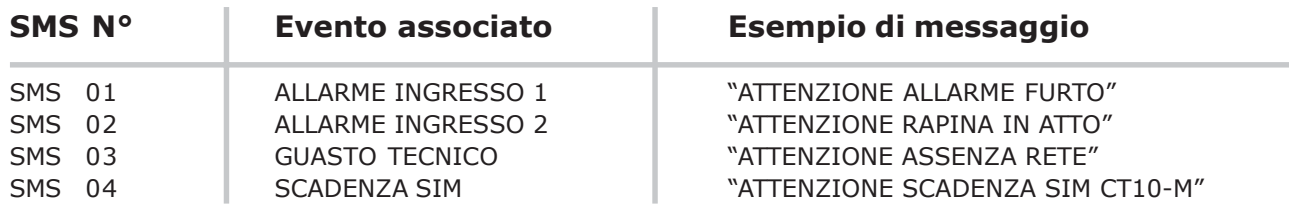

• Il testo del messaggio relativo ad ogni informazione di ALLARME/GUASTO/SCADENZA SIM è liberamente personalizzabile (max 40 caratteri ogni messaggio).

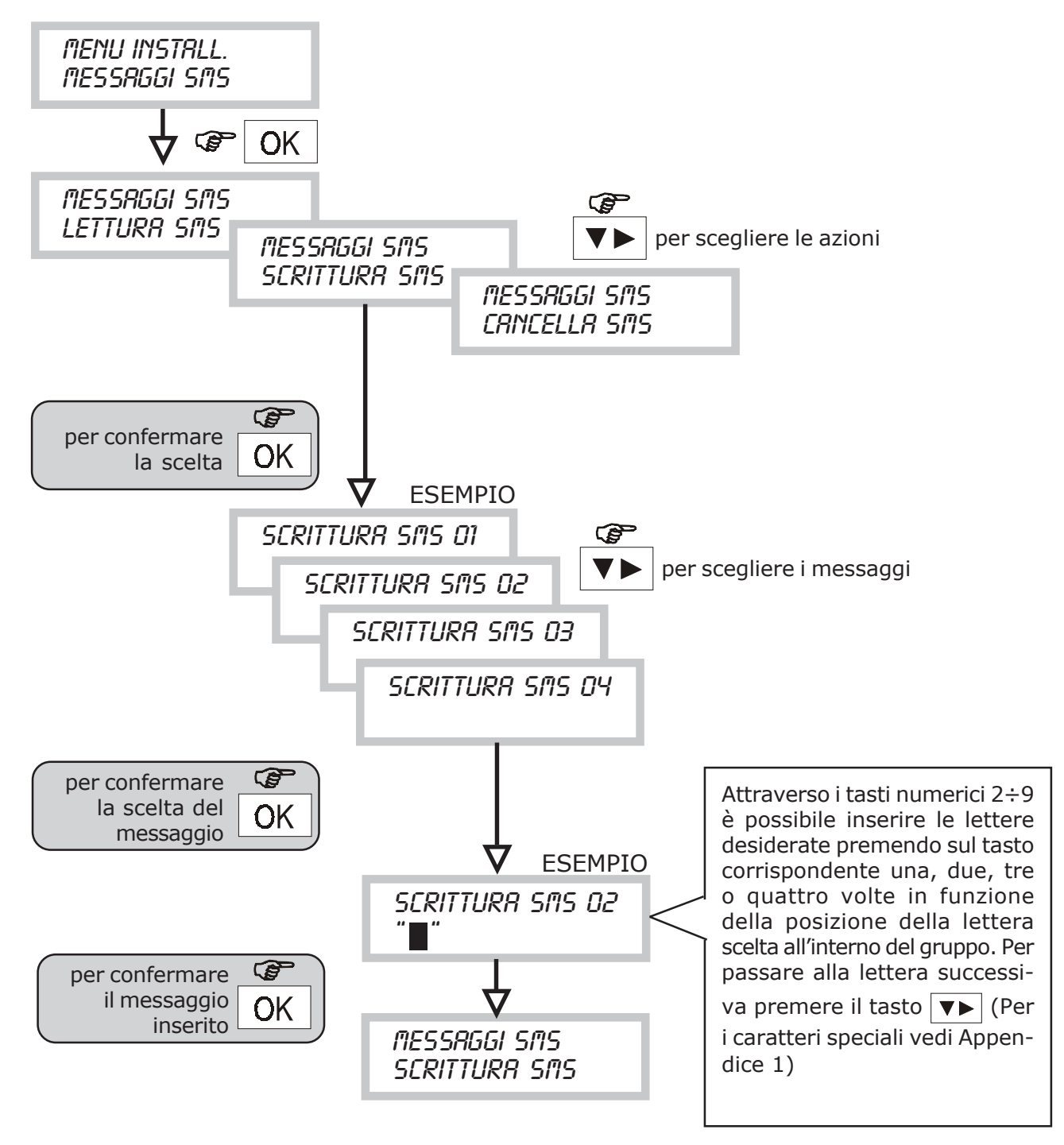

• Lettura SMS

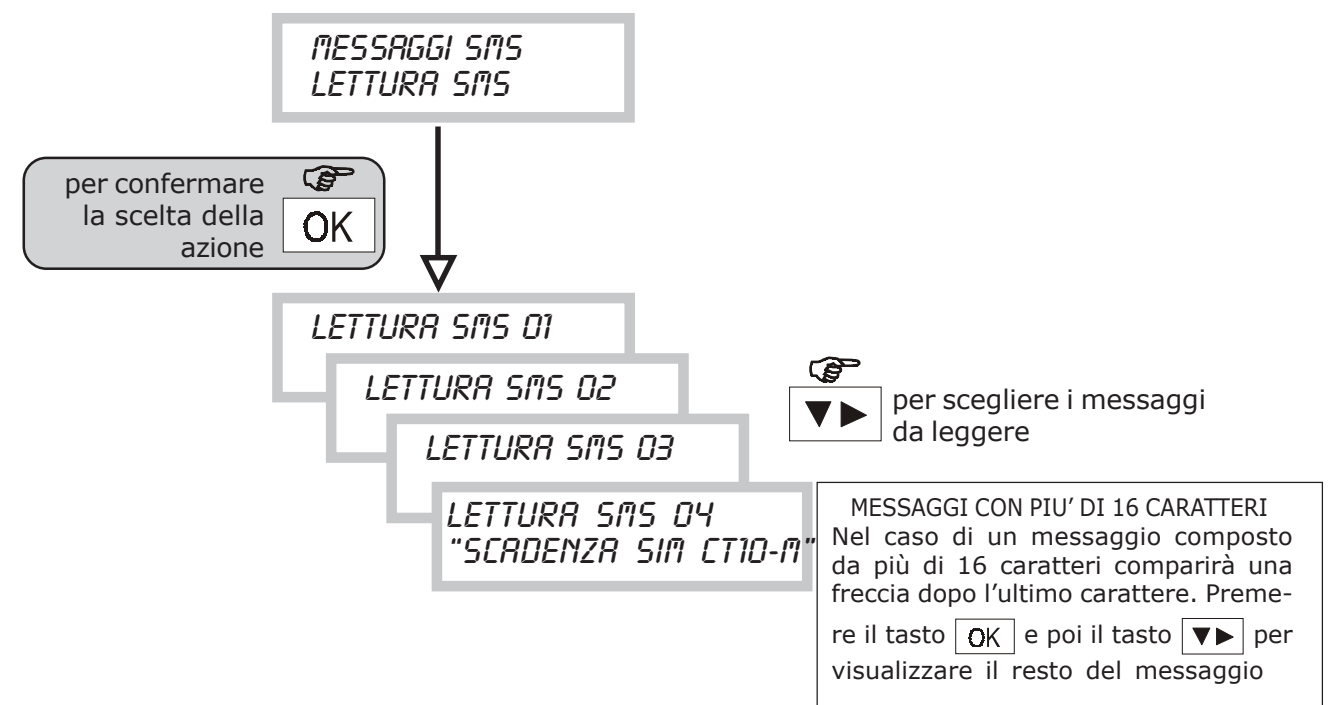

• Cancellazione SMS

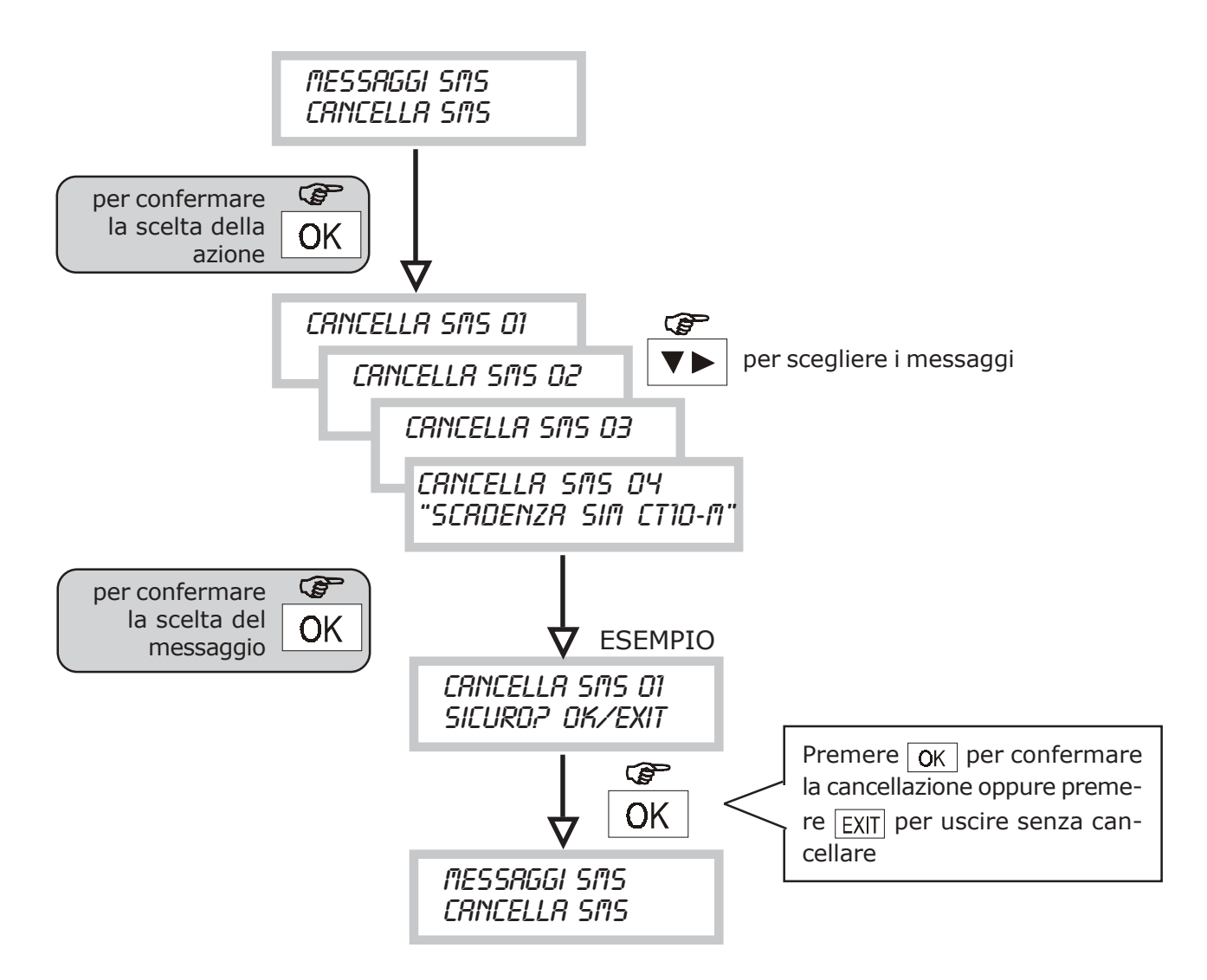

### **8.9 MENU PROGRAMMAZIONE MESSAGGI VOCALI**

- Attraverso questa funzione è possibile registrare e ascoltare, tramite l'apposita cuffia in dotazione (vedi pag.4), i messaggi vocali che il comunicatore è in grado di inviare
- I messaggi disponibili sono associati oltre che agli eventi di allarme anche al cambio di stato delle uscite commutabili a distanza, ad un evento di guasto tecnico e ad un evento di guasto telefonico

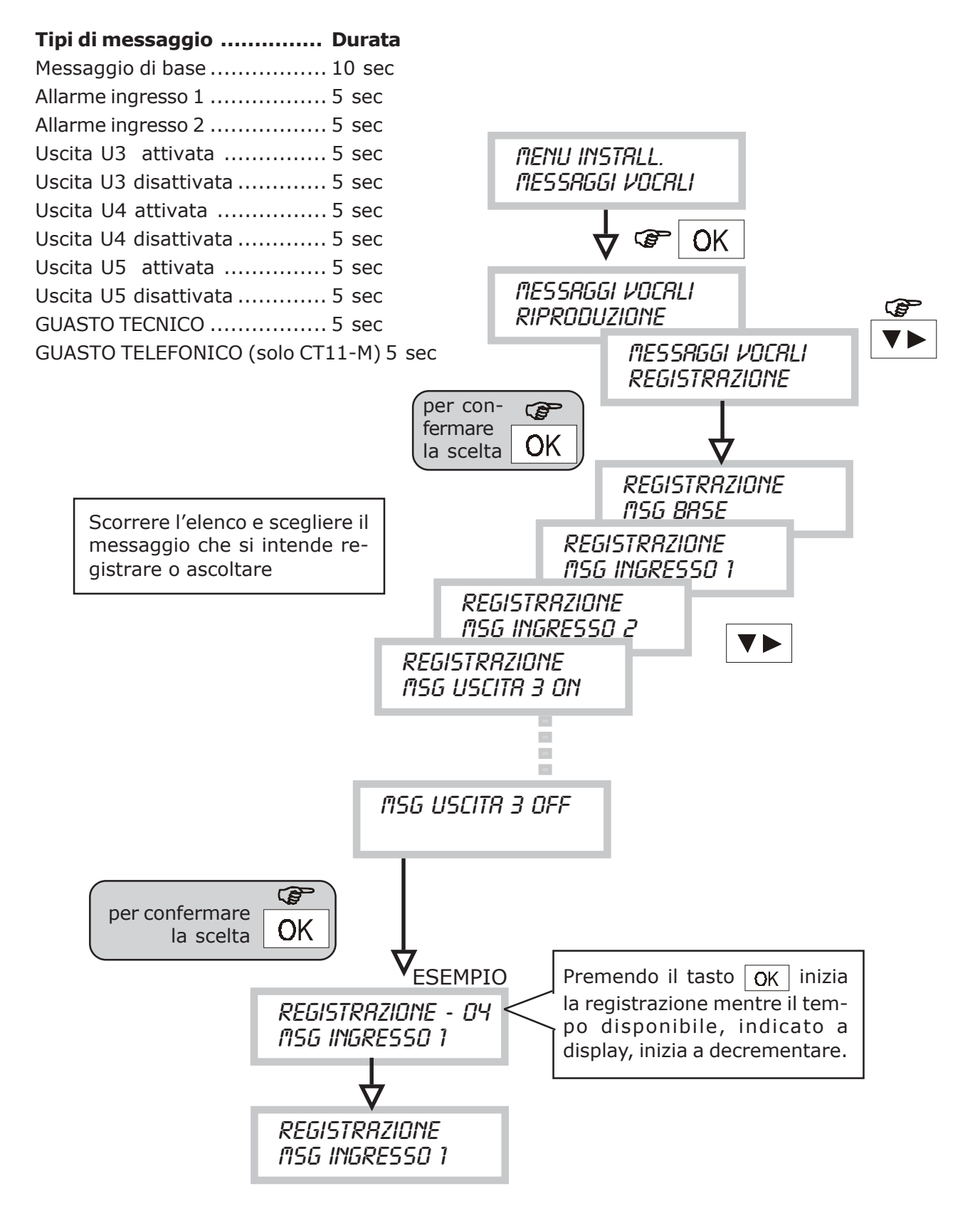

### **8.10 MENU PROGRAMMAZIONE PARAMETRI PSTN (solo CT11-M)**

• PARAMETRI PSTN Attraverso questo menu è possibile programmare i diversi parametri legati alla rete PSTN (solo sul CT11-M)

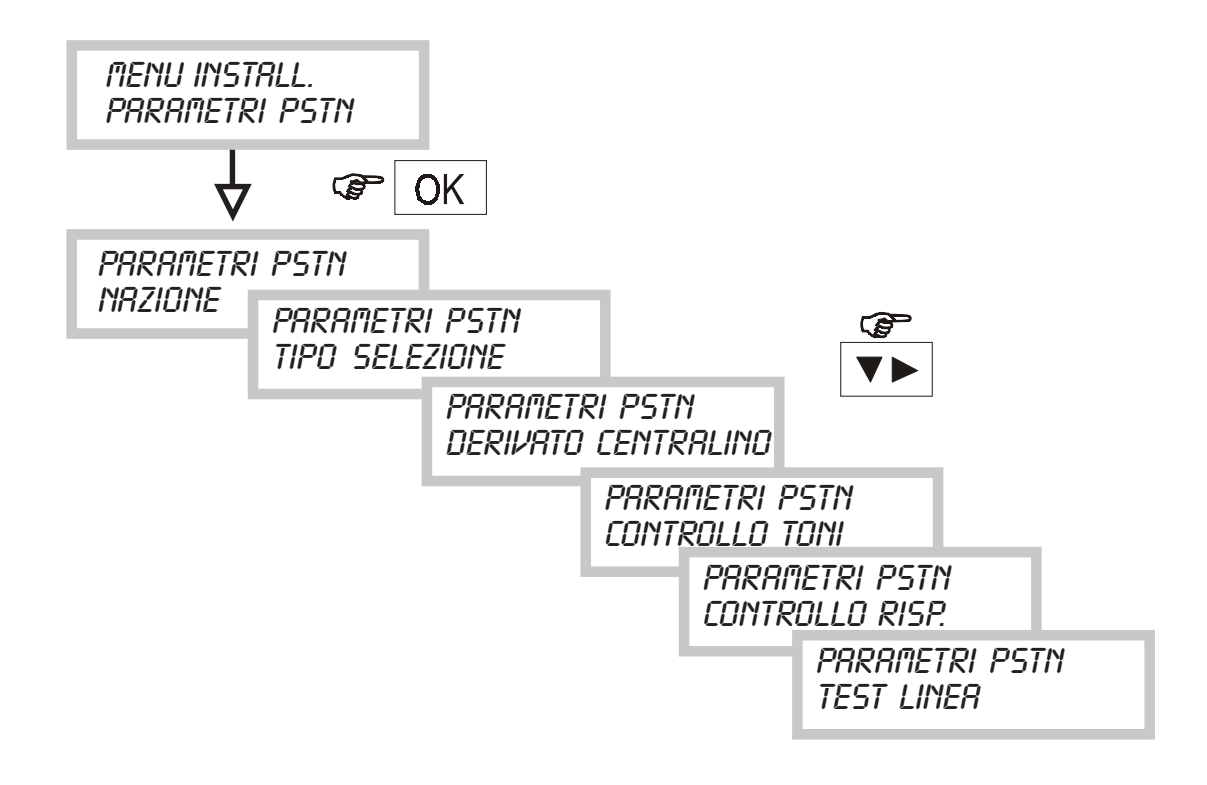

• PARAMETRI NAZIONE Attraverso questa funzione è possibile adattare il CT11-M allo standard delle reti telefoniche PSTN nei vari Paesi.

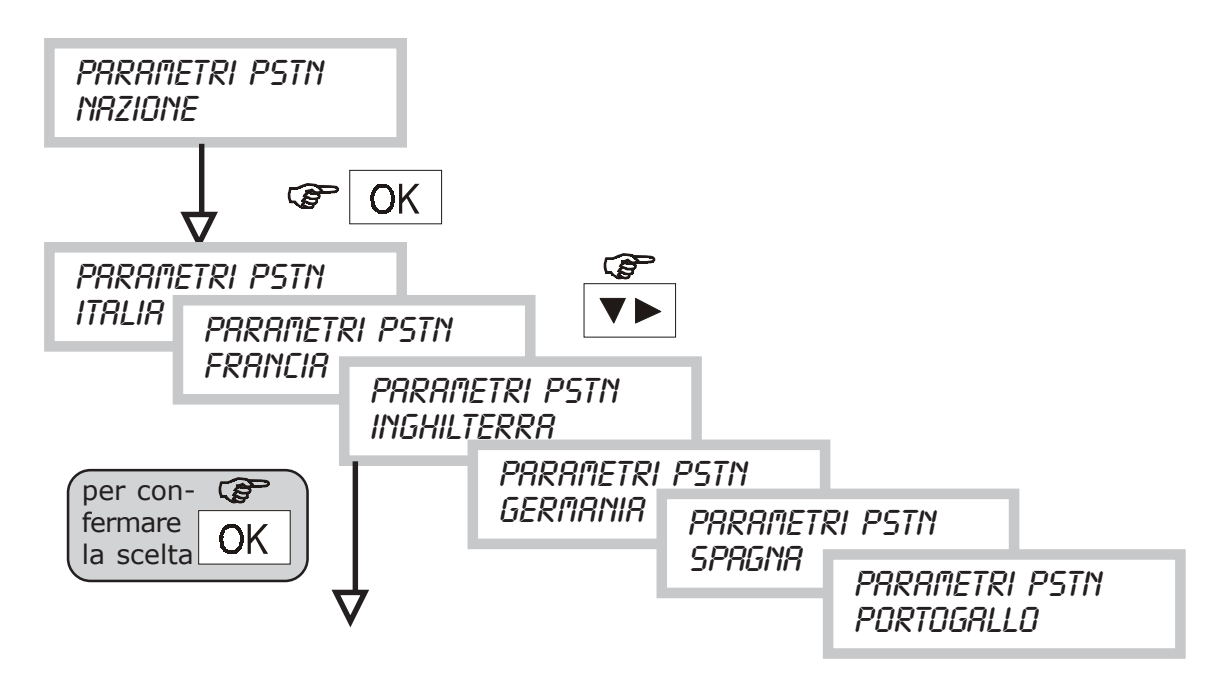

• TIPO SELEZIONE

Attraverso questa funzione è possibile programmare la modalità di selezione decadica o multifrequenza (DTMF).

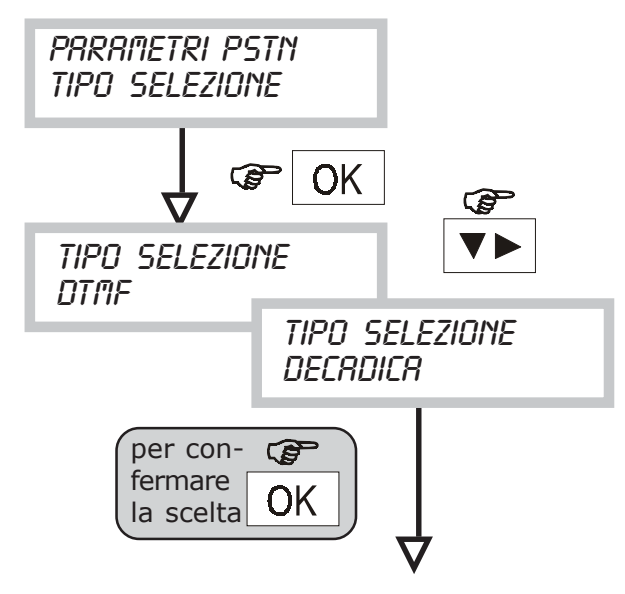

### • DERIVAZIONE CENTRALINO

Se la linea telefonica utilizzata è derivata da un centralino telefonico (linea interna) occorre programmare questa funzione impostando la cifra necessaria per impegnare la linea esterna.

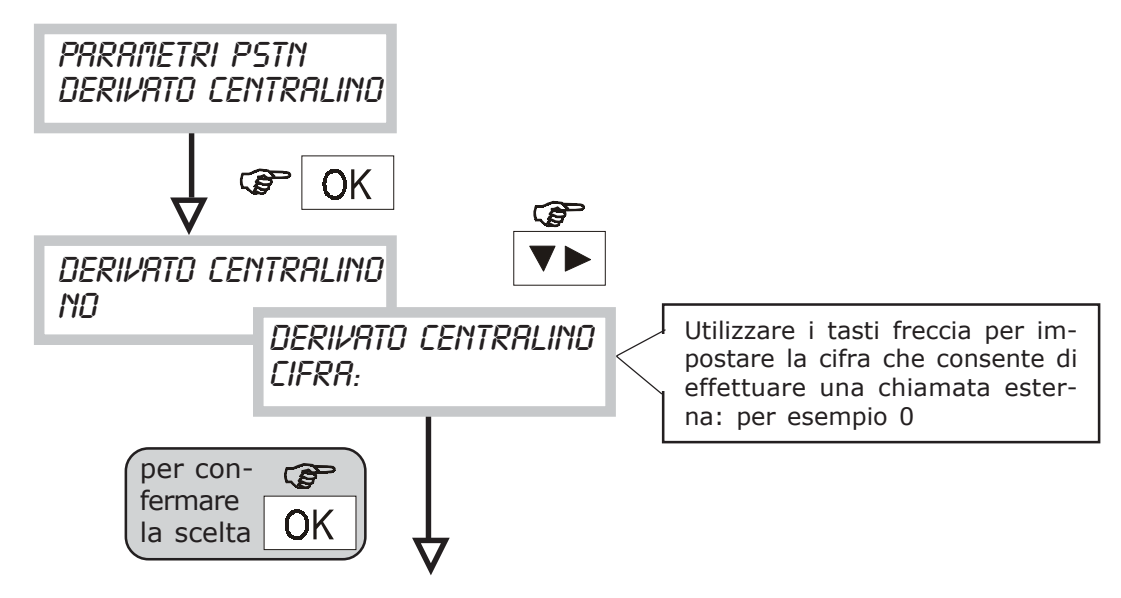

• CONTROLLO TONI

Attraverso questa funzione è possibile abilitare il controllo dei toni sulla linea telefonica

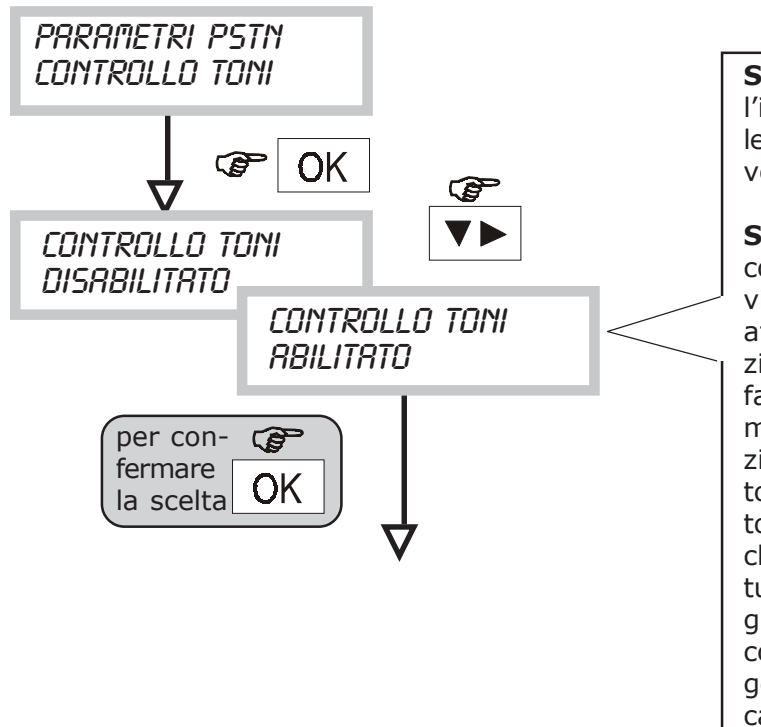

**Se disabilitato**: dopo circa 3 sec. dall'impegno linea viene effettuata la selezione seguita dagli opportuni messaggi vocali.

**Se abilitato**: all'impegno linea viene controllata la presenza del tono di invito alla selezione (dial tone). In caso affermativo viene effettuata la selezione (in caso negativo viene subito fatto il backup di quella telefonata tramite rete GSM). Al termine della selezione viene verificata la presenza del tono di controllo chiamata (ring back tone). Se non giunge questo tono, la chiamata viene interrotta e verrà ripetuta in seguito a seconda dei cicli programmati. Se il tono viene rilevato ed il controllo risposta è disabilitato, vengono inviati gli opportuni messaggi vocali.

• CONTROLLO RISPOSTA

Abilitando questa funzione un numero telefonico che ha risposto ad una chiamata non verrà richiamato nel ciclo successivo.

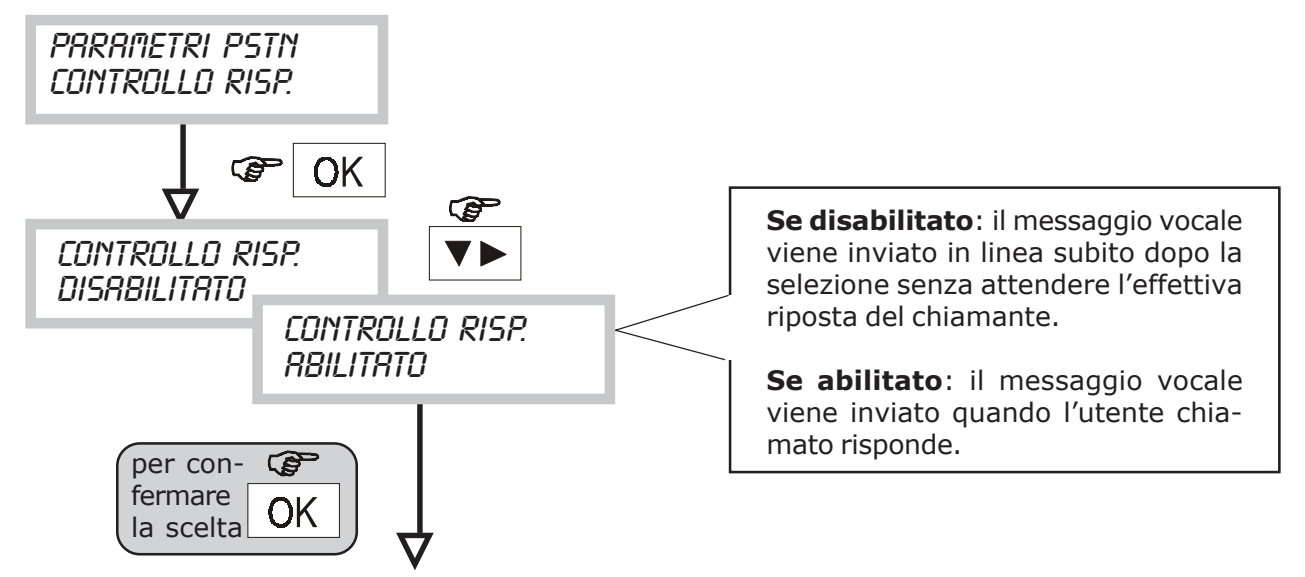

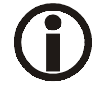

Abilitando il controllo risposta è automaticamente abilitato il controllo toni

• TEST LINEA

Abilitando questa funzione si attiva la verifica automatica e periodica della presenza della linea telefonica

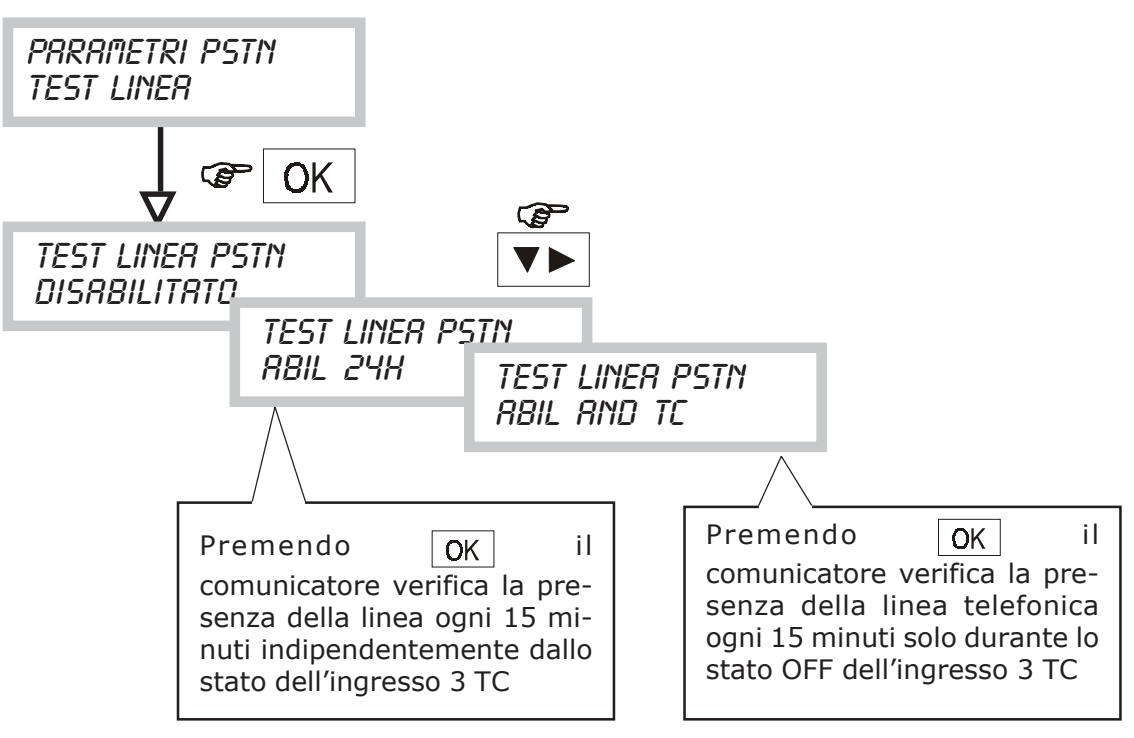

• La condizione di GUASTO è determinata da 3 test PSTN consecutivi (circa 45 min) conclusi NEGATIVAMENTE (assenza tono di linea)

### **8.11 MENU ASSOCIAZIONE NUMERO TEL. /RETE TELEFONICA**

• Tramite questa funzione è possibile programmare per ciascun numero telefonico il tipo di rete telefonica da utilizzare

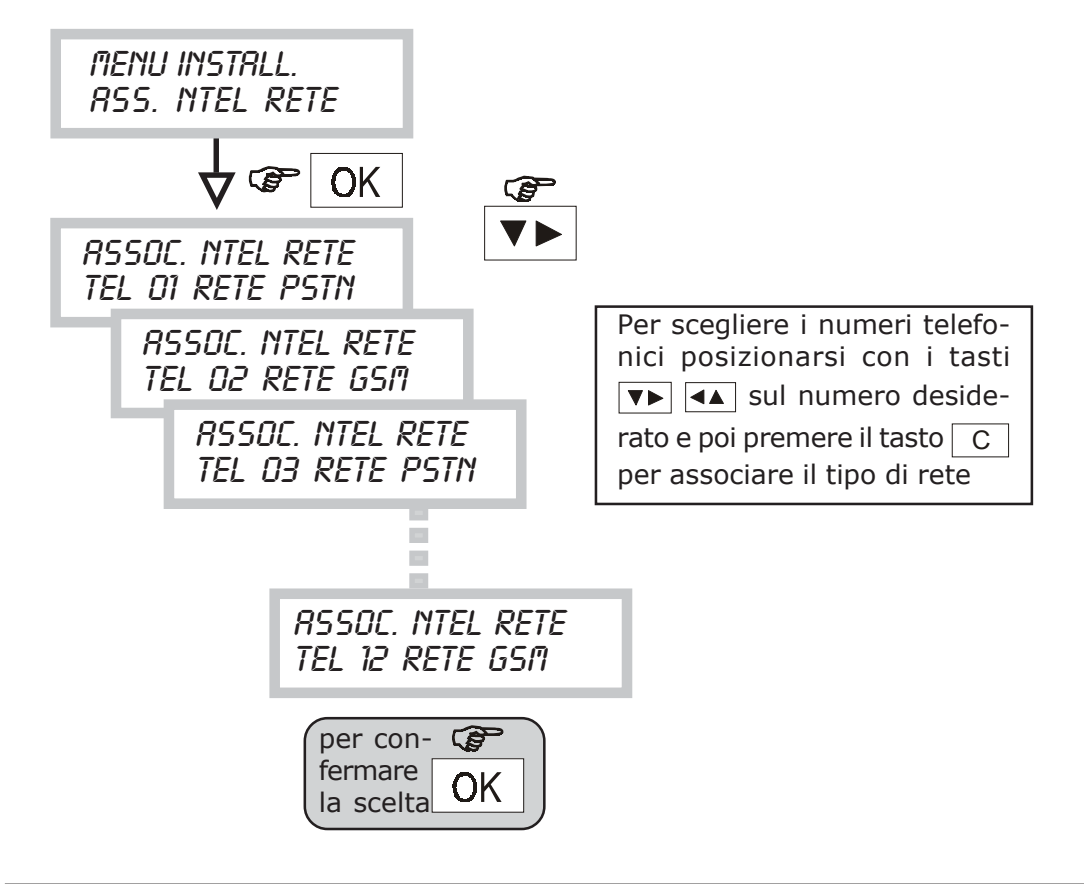

### **8.12 MENU ABILITAZIONE RETE (solo CT11-M)**

• Attraverso questa funzione è possibile disabilitare completamente una delle due reti telefoniche

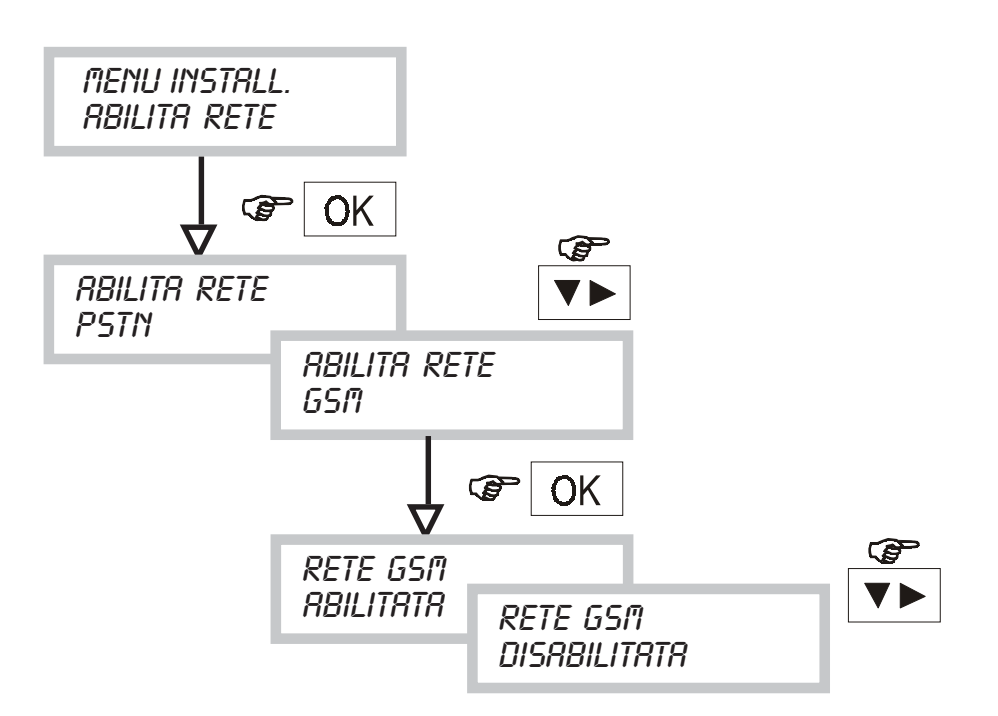

La disabilitazione di una delle due reti provoca il backup automatico dei numeri telefonici verso la rete al momento abilitata.

Sul display viene indicato quale rete al momento è stata abilitata:

**COMUNICATORE** GSM

solo GSM

**COMUNICATORE** GSM / PSTN

GSM + PSTN

**COMUNICATORE** PSTN

solo PSTN

**COMUNICATORE** RETI INATTIVE ! Nessuna rete attiva, **Comunicatore non in grado di operare!**

### **8.13 MENU PROGRAMMAZIONE INGRESSI**

- Attraverso questa funzione è possibile programmare lo stato dei due ingressi di allarme e dell'ingresso TC del comunicatore.
- Ogni ingresso può essere programmato normalmente chiuso, chiuso bilanciato o normalmente aperto. Inoltre è possibile subordinare l'allarme di ogni ingresso in funzione dello stato dell'Ingresso 3 (AND DI TC) o renderlo sempre attivo (24h/24h).
- Nel caso che un ingresso sia subordinato allo stato del Ingresso 3 (AND DI TC) potrà essere programmato anche come ritardato con ritardi di 5 sec, 15 sec. etc

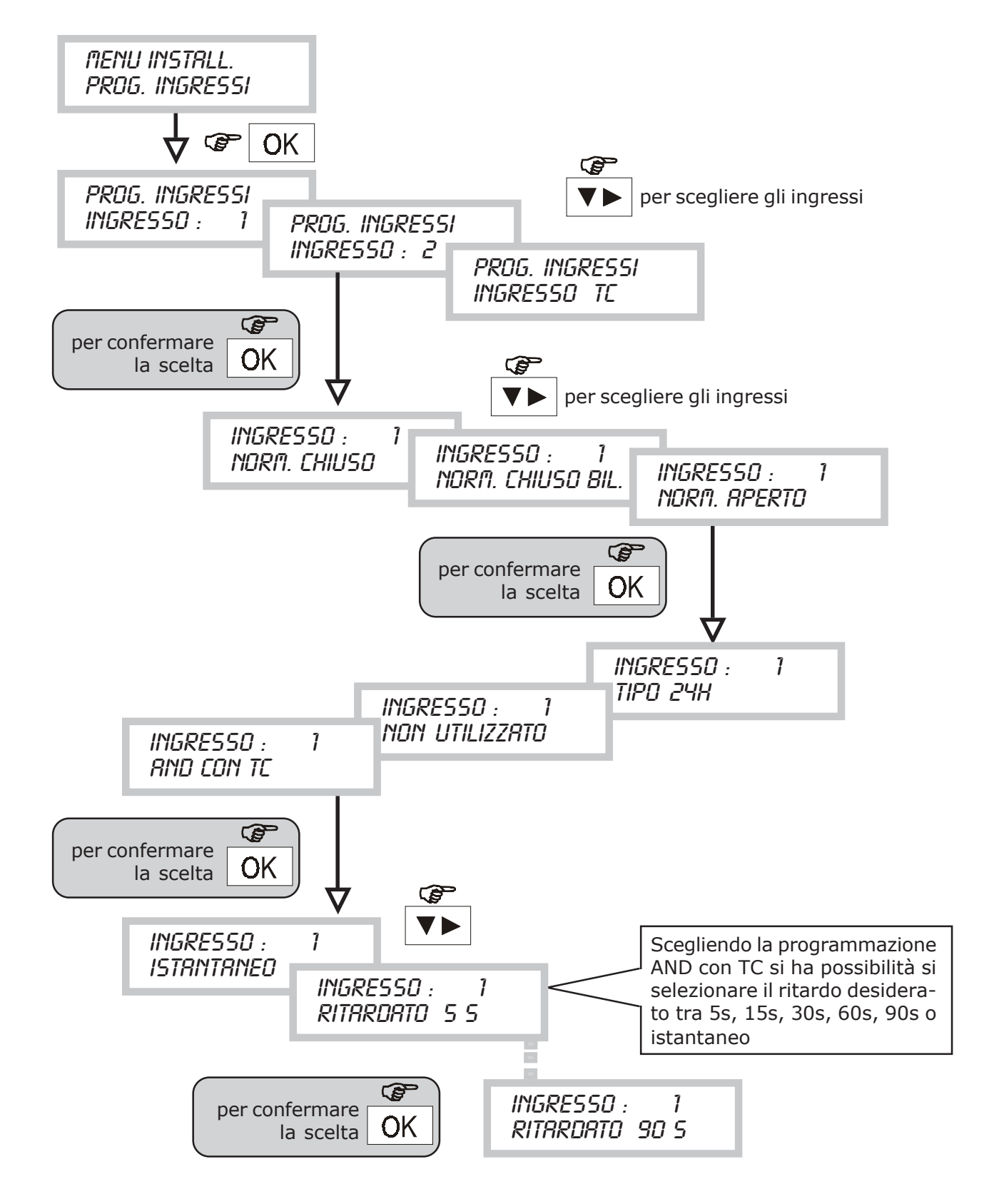

### **8.14 MENU PROGRAMMAZIONE USCITE**

- Attraverso questa funzione è possibile programmare lo stato delle uscite U3, U4, U5.
- Ogni uscita potrà essere di tipo COMANDABILE da remoto oppure ASSOCIATA AD UN INGRESSO (vedi pag.9 Descrizione Uscite)

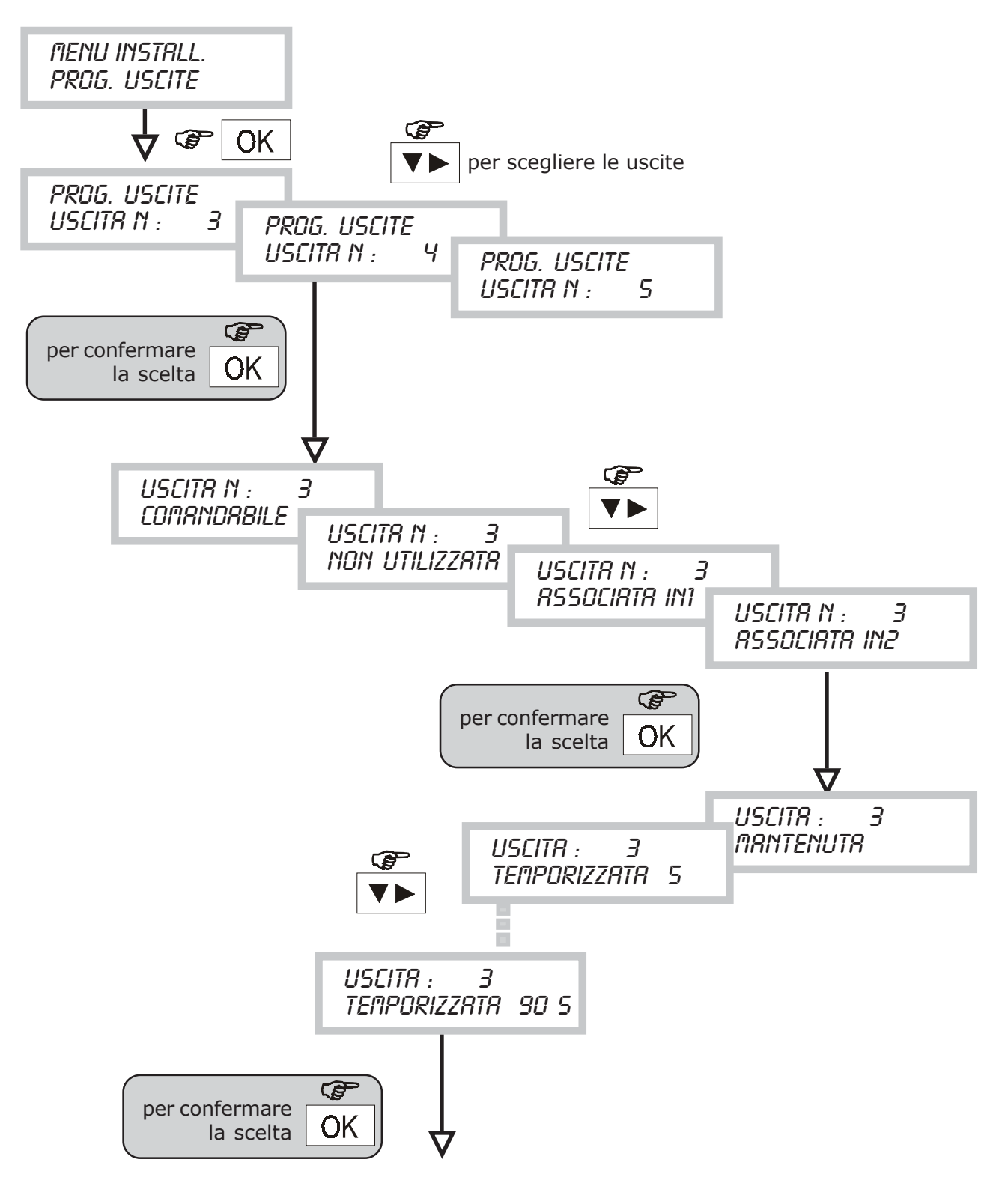

### **8.15 MENU ASSOCIA NUM. TELEFONICI (VOCALI/SMS - INGRESSI)**

• Attraverso questa unica programmazione è possibile associare ad ogni **ingresso** i **numeri telefonici** da chiamare in caso di allarme e quale **tipo di messaggio** inviare (se vocale o SMS o entrambi).

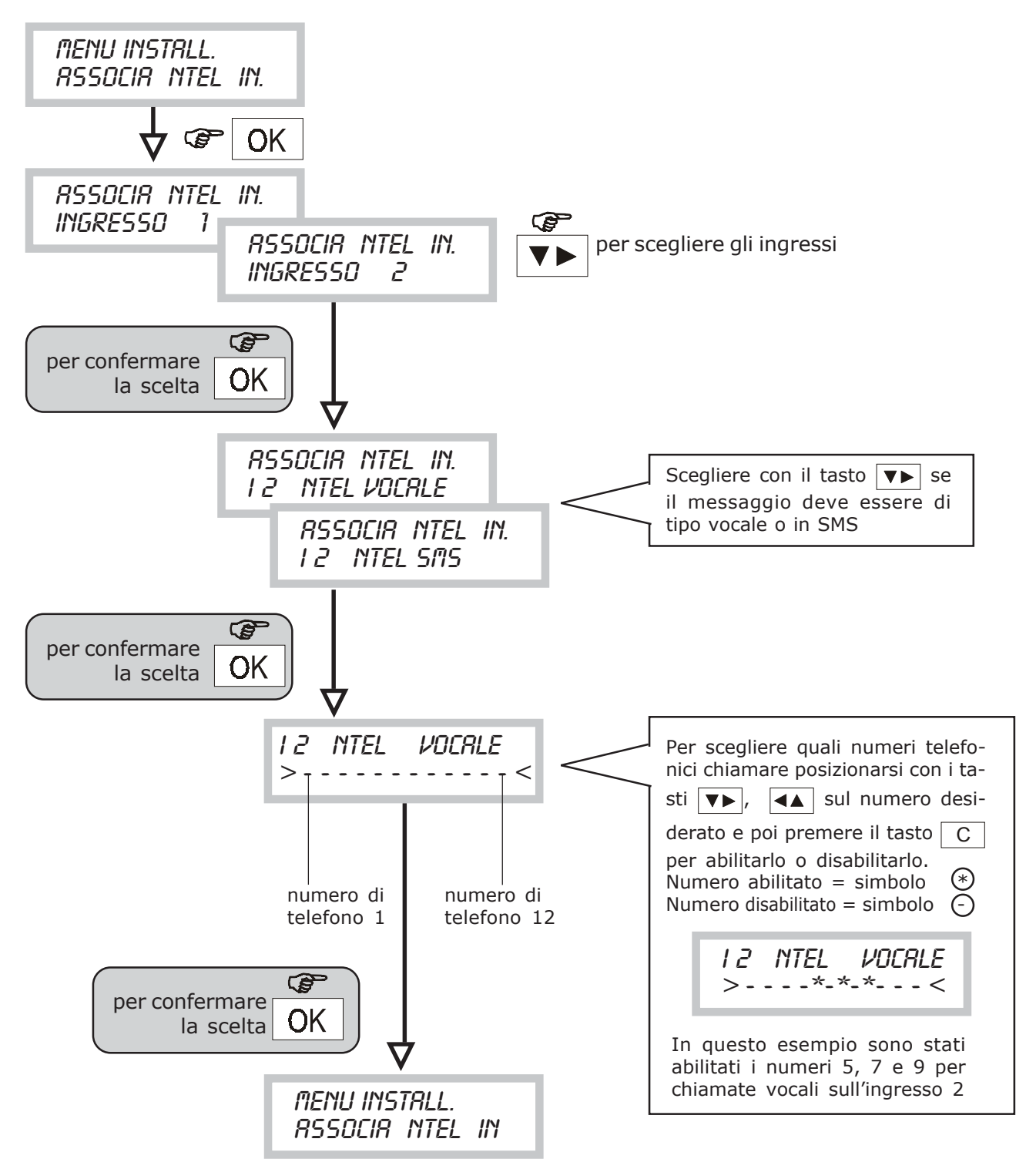

### **8.16 MENU ASSOCIA NUM. TELEFONICI (VOCALI/SMS) GUASTO**

• Attraverso questa associazione è possibile stabilire a quali numeri telefonici inviare una chiamata specifica di guasto se questa chiamata deve essere vocale o SMS.

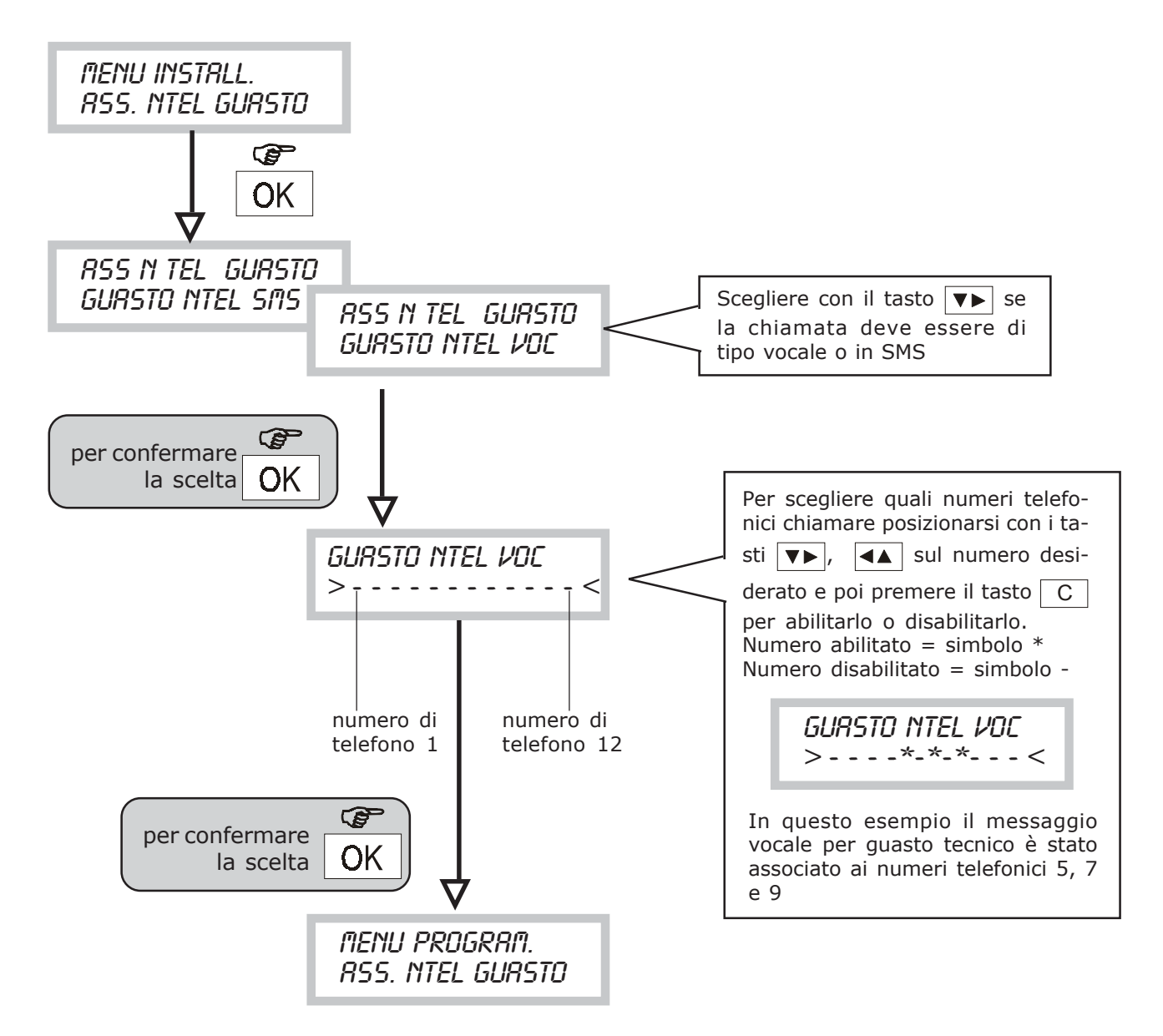

Selezionando la chiamata vocale, il comunicatore associerà automaticamente, a seconda del tipo guasto (tecnico o telefonico), il relativo messaggio (vedi registazione messaggi vocali). Selezionando la chiamata SMS il comunicatore invierà le segnalazioni relative al guasto di tipo tecnico e alla scadenza SIM CARD.

### **9.0 Caratteristiche Tecniche**

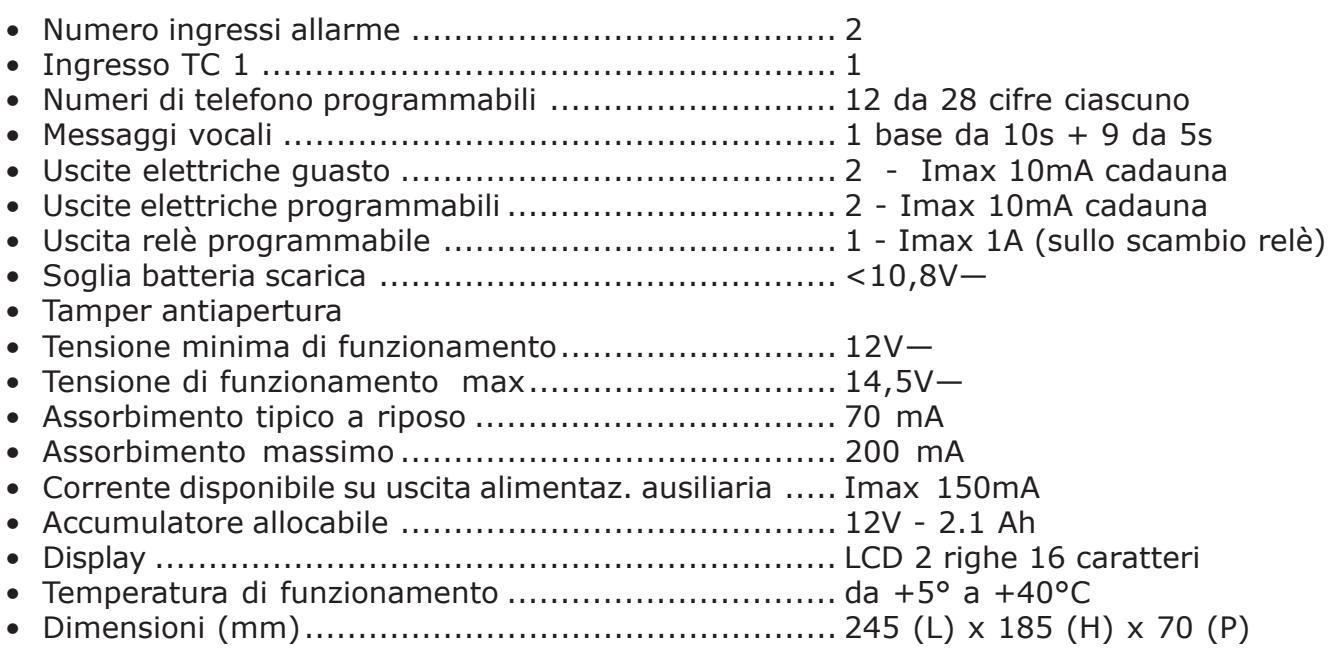

### **CONFORMITA' ALLA DIRETTIVA R&TTE 99/05/CE**

Nota informativa

A far data dall'8 aprile 2000 è stata abolita l'omologazione ministeriale per le apparecchiature ricetrasmittenti e per le apparecchiature terminali di telecomunicazione. L'apparecchiatura terminale CT11-M è conforme alla direttiva R&TTE 99/05/CE

L'apparecchiatura terminale CT11-M è stata progettata e certificata per funzionare con tutte le reti di telefonia pubblica commutata PSTN (Public Switched Telephone Networks) ad indirizzamento effettuato con segnalazione bitonale a più frequenze DTMF ed è conforme alla direttiva R&TTE 99/05/CE - ETSI TBR21 per la connessione paneuropea come terminale singolo ad una rete analogica PSTN.

Si consiglia pertanto di attenersi alle istruzioni tecniche del prodotto in relazione alle possibili programmazioni hardware e software specifiche.

### **10.1 TABELLA CODIFICA ALFANUMERICA PER SCRITTURA SMS**

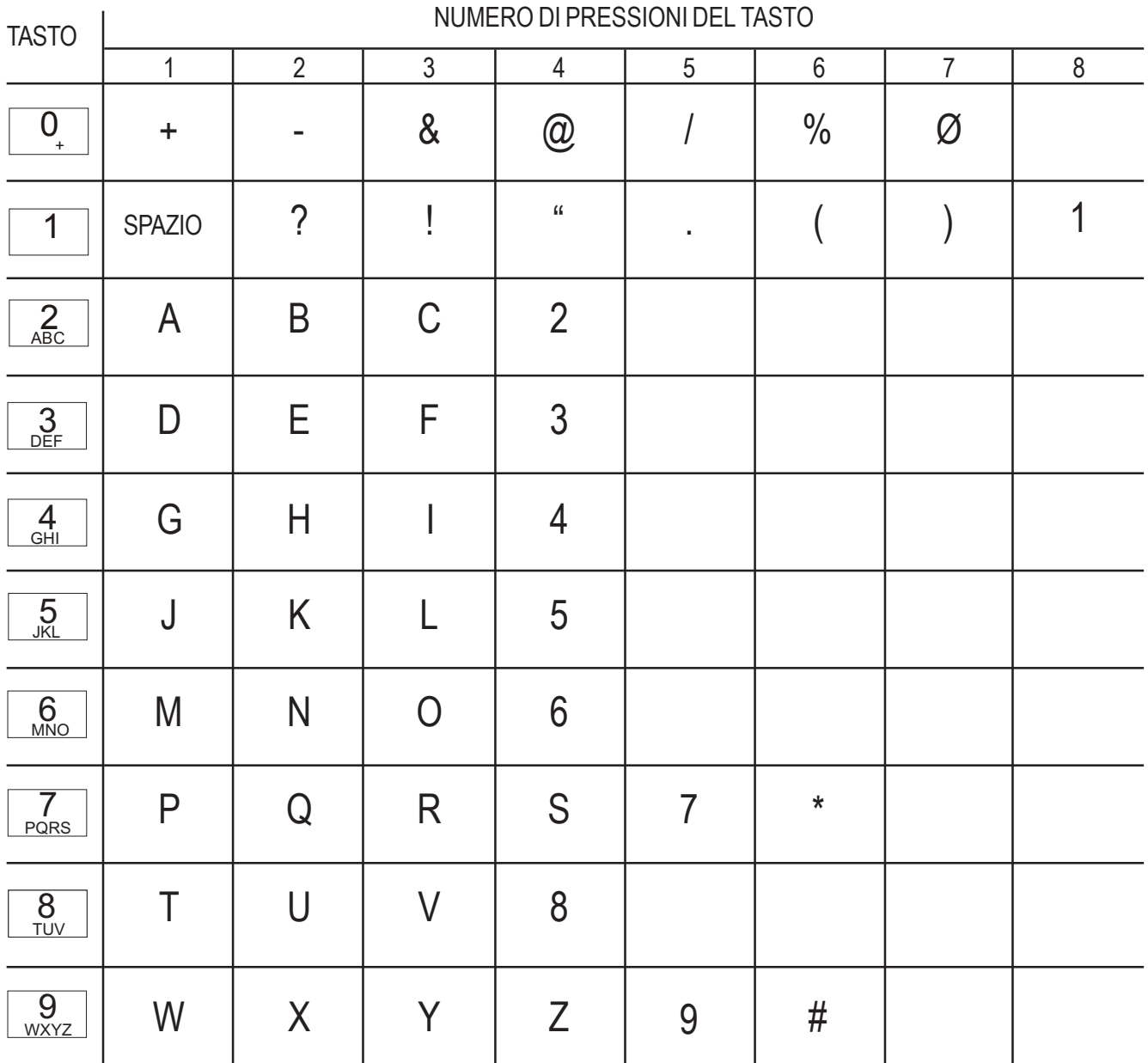

# 10.2 Associazione numeri telefonici / reti / messaggi **10.2 Associazione numeri telefonici / reti / messaggi**

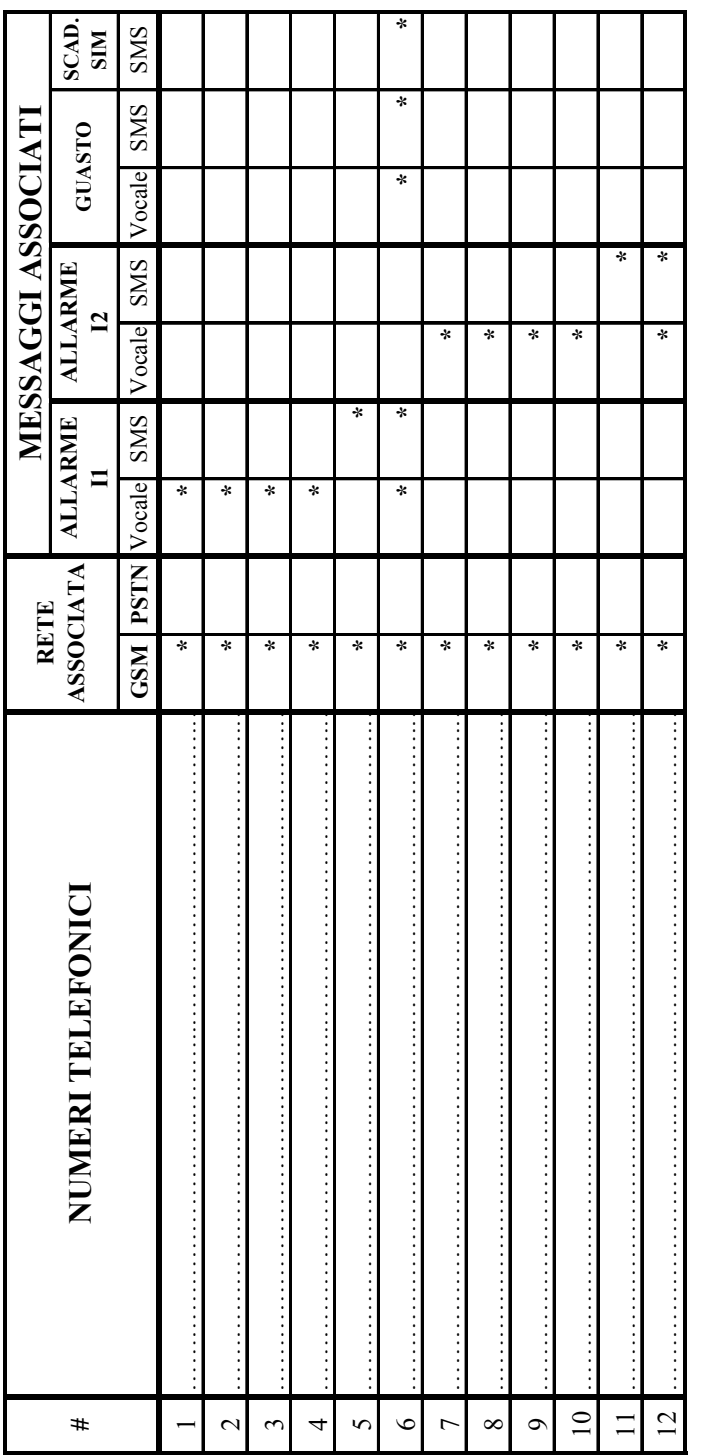

\* indica la programmazione di default \* indica la programmazione di default

### reti telefoniche **10.3 Progammazione reti telefoniche Puoits** EDUJO 2 DI

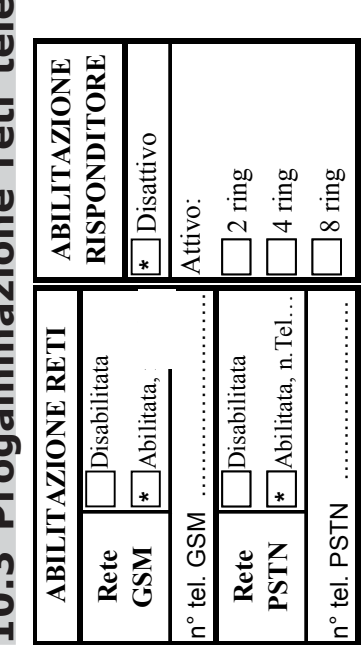

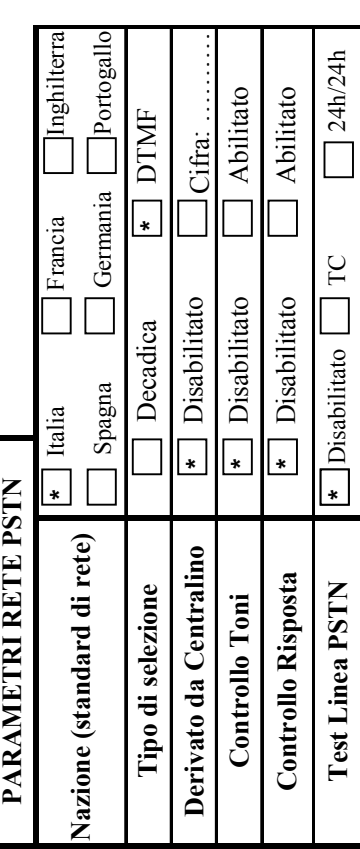

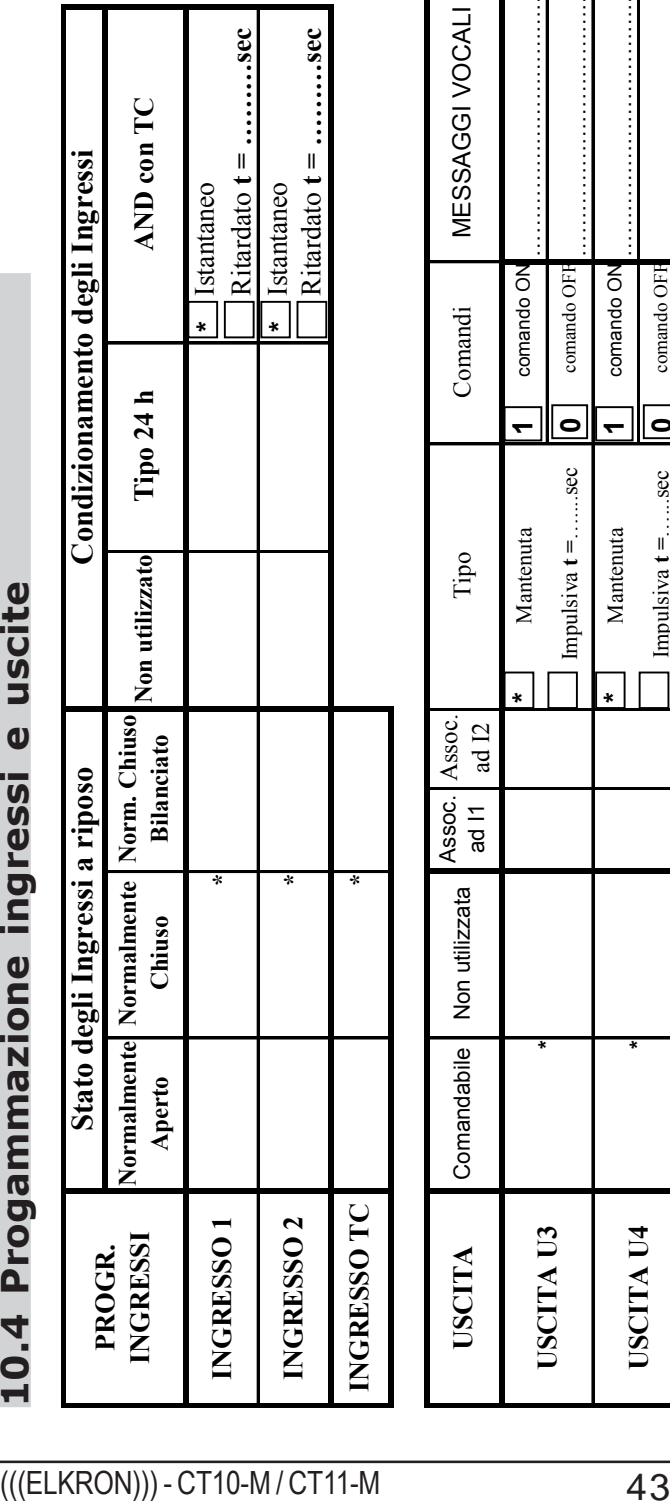

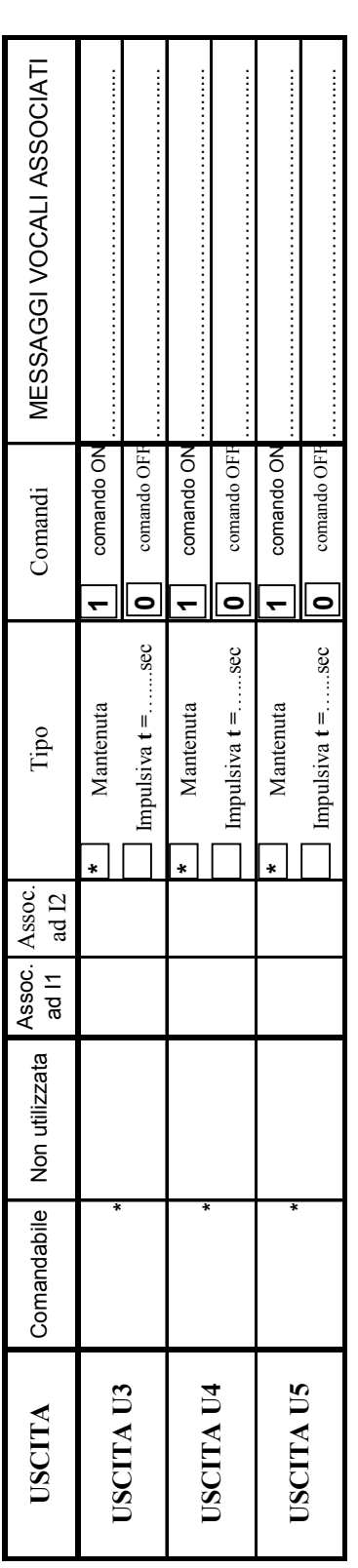

## 10.5 Cambio codice e scadenza SIM **10.5 Cambio codice e scadenza SIM**

### CAMBIO CODICE INSTALLATORE **CAMBIO CODICE INSTALLATORE**

Nuovo Codice: Nuovo Codice:

**SCADENZA SIM CARD SCADENZA SIM CARD** Mese - Anno: Mese - Anno:

## 10.6 Progammazione messaggi vocali e SMS **10.6 Progammazione messaggi vocali e SMS**

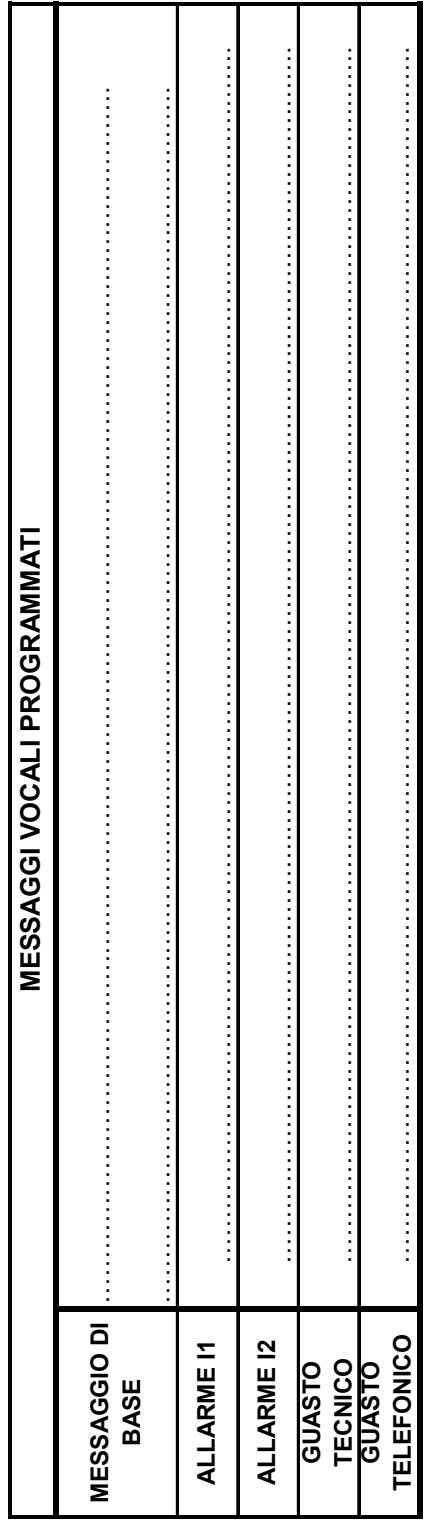

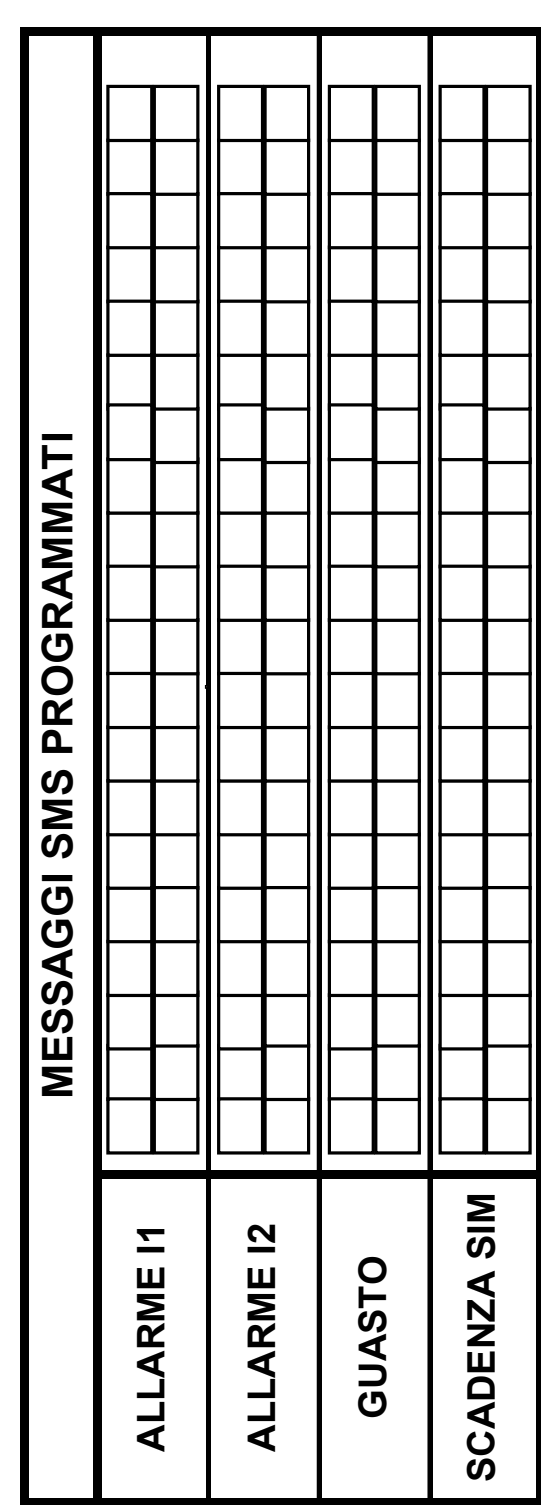

*ELKRON S.p.A.*

*Via Carducci, 3 - 10092 BEINASCO (TO) TEL. 011.3986711 - FAX 011.3499434 EMAIL: info@elkron.it - EMAIL Assistenza Tecnica: stac@elkron.it*

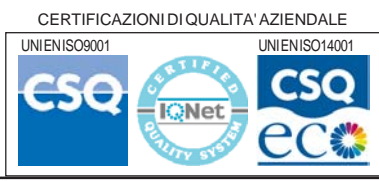

44 (((ELKRON))) - CT10-M / CT11-M